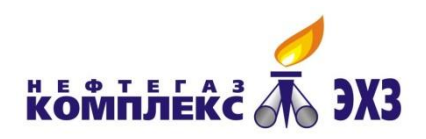

**P.A.** 

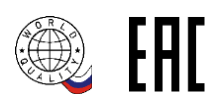

let Cryot

# ООО «НПО «Нефтегазкомплекс-ЭХЗ»

# **Станция катодной защиты НГК-ИПКЗ(М)**

# **ВНФТ.111.000.000.000 РЭ**

Руководство по эксплуатации

Редакция 1.13

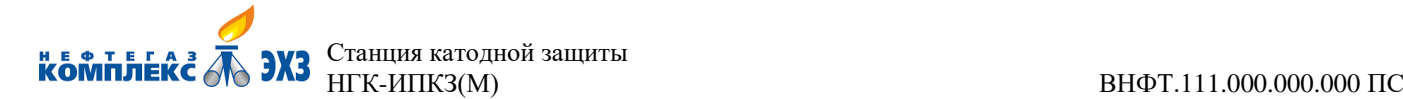

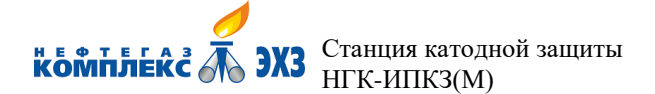

#### Содержание

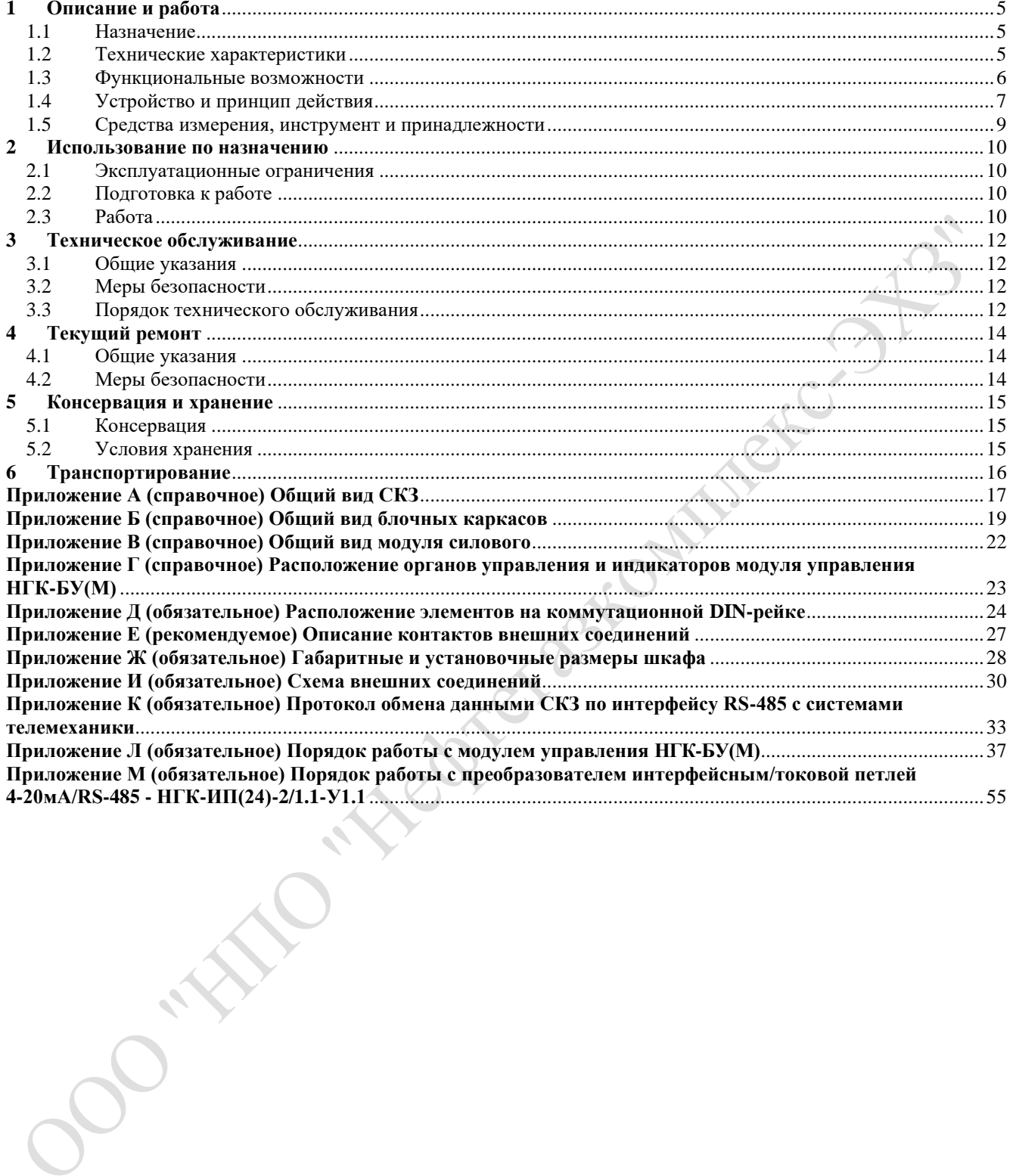

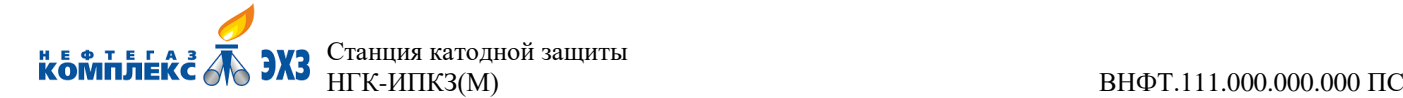

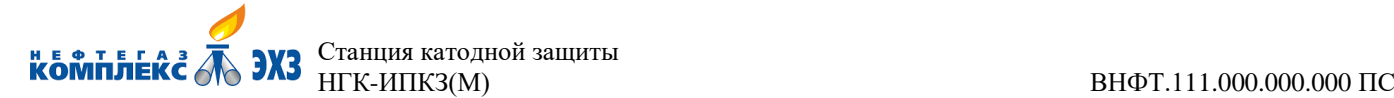

Настоящее руководство по эксплуатации предназначено для обеспечения правильной и безопасной эксплуатации станции катодной защиты НГК-ИПКЗ(М), ознакомления потребителя с её конструкцией и принципом работы.

# <span id="page-4-0"></span>**1 Описание и работа**

#### **1.1 Назначение**

<span id="page-4-1"></span>Станция катодной защиты НГК-ИПКЗ(М) (далее по тексту – СКЗ) построена на базе импульсного преобразователя и предназначена для электрохимической защиты подземных стальных сооружений от почвенной коррозии, сбора и обработки информации о коррозионных процессах и противокоррозионной защите и передачи этой информации по интерфейсу RS-485 в системы телемеханики. Так же СКЗ поддерживает режимы телеизмерения, телесигнализации, телеуправления и телерегулирования.

СКЗ соответствует требованиям ГОСТ Р 51164-98 и СТО Газпром 9.4-023-2013.

СКЗ позволяет производить мониторинг коррозионных процессов в одной точке – точке дренажа.

#### 1.1.1 **Пример записи при заказе СКЗ:**

**СКЗ НГК-ИПКЗ(М)-3,0(48)-У1**, где:

1.1.1.1 **СКЗ** – станция катодной защиты;

1.1.1.2 **НГК** – аббревиатура предприятия-изготовителя;

1.1.1.3 **ИПКЗ(М)** – И – импульсный; П – преобразователь; К – катодной; З – защиты; (М) – модифицированный;

1.1.1.4 **3,0** – номинальная выходная мощность в киловаттах.

Варианты исполнений СКЗ по номинальной выходной мощности:

 $1,0 - 1$  kBr;  $2,0 - 2$  kBr;  $3,0 - 3$  kBr;  $4,0 - 4$  kBr;  $5,0 - 5$  kBr;

 $0,6 - 0,6$  kB<sub>T</sub>;  $1,2 - 1,2$  kB<sub>T</sub>;  $1,8 - 1,8$  kB<sub>T</sub>;  $2,4 - 2,4$  kB<sub>T</sub>;  $3,0 - 3,0$  kB<sub>T</sub>;

1.1.1.5 **(48)** – номинальное выходное напряжение в вольтах (48 В; 96 В).

1.1.1.6 **У1** – климатическое исполнение по ГОСТ 15150-69.

Общий вид шкафа СКЗ см. приложение А.

<span id="page-4-2"></span>Габаритные и установочные размеры СКЗ – приложение Ж.

#### **1.2 Технические характеристики**

#### 1.2.1 **Основные параметры и размеры**

1.2.1.1 Номинальная выходная мощность, номинальный суммарный выходной ток, номинальное выходное напряжение, полная мощность, габаритные размеры и масса СКЗ приведены в таблице 1.

1.2.1.2 Напряжение питающей сети переменного однофазного тока частотой

50 Гц (± 5 Гц), В................................................................................................... 150 – 264

1.2.1.3 КПД модулей силовых при номинальной выходной мощности, %, не менее .......... 90

1.2.1.4 Пределы плавного регулирования выходного тока, %........................................ 5 – 100

1.2.1.5 Коэффициент пульсаций выходного тока, %, не более................................................. 3

1.2.1.6 Пределы регулирования потенциала защищаемого подземного стального сооружения с омической составляющей (далее по тексту – суммарный потенциал), В .............................................................................................. от минус 0,5 до минус 4,0

1.2.1.7 Пределы регулирования поляризационного потенциала защищаемого подземного стального сооружения, В............................................................................. от минус 0,8 до минус 1,2

1.2.1.8 Вариант климатического исполнения У1 (шкаф IP34 по ГОСТ 14254-2015) по ГОСТ 15150-69.

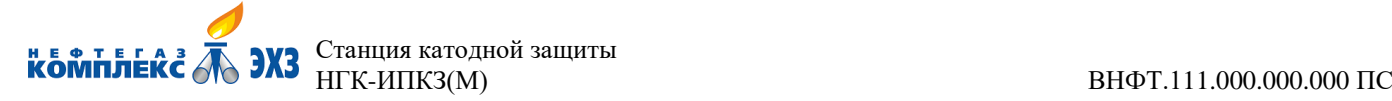

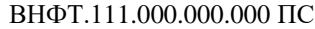

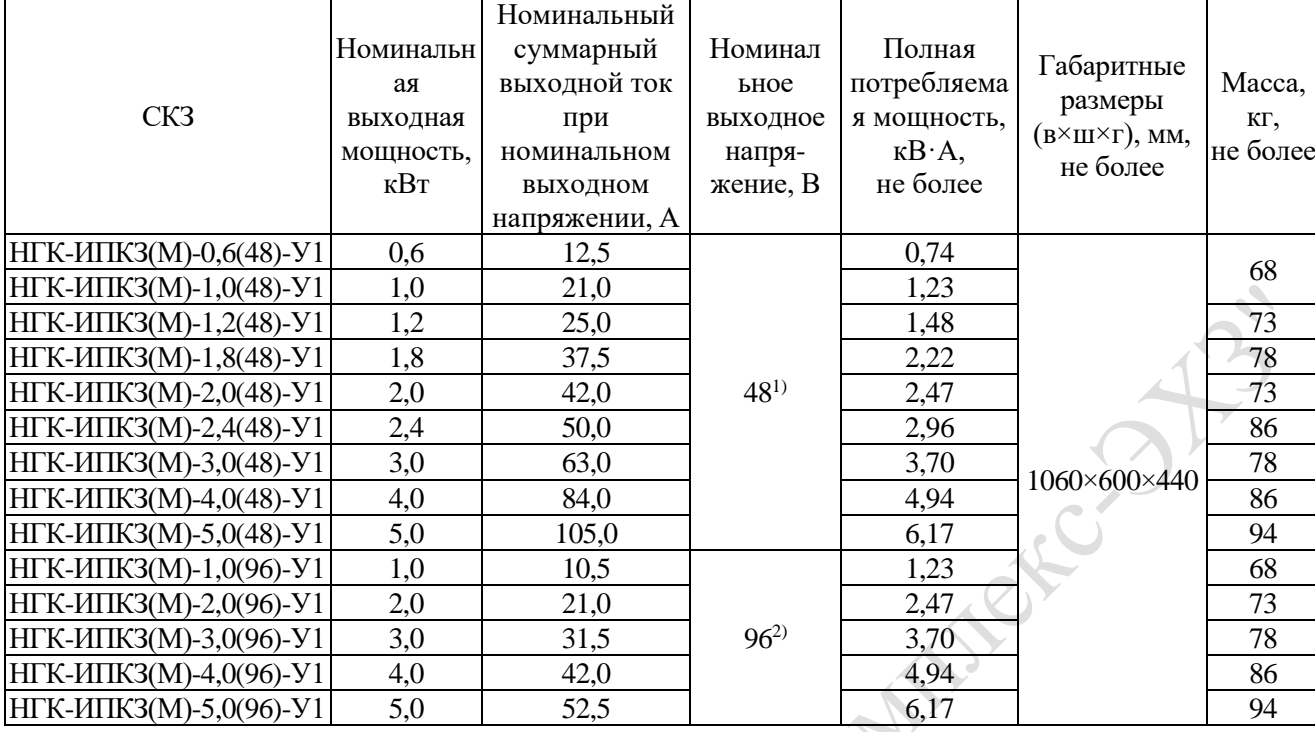

#### Таблица 1 – Основные характеристики СКЗ

#### 1.2.2 **Условия эксплуатации**

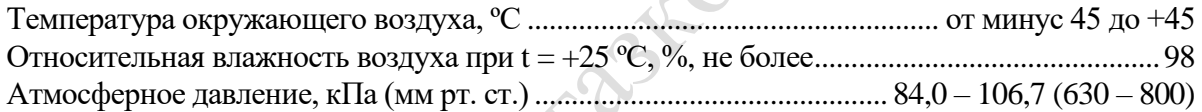

#### <span id="page-5-0"></span>**1.3 Функциональные возможности**

1.3.1 Работа в режиме автоматического поддержания тока катодной защиты.

1.3.2 Работа в режиме автоматической стабилизации суммарного или поляризационного потенциала защищаемого сооружения.

1.3.3 Автоматический переход в режим стабилизации выходного тока при обрыве в цепи электрода сравнения.

1.3.4 Работа в режиме стабилизации выходного напряжения (при проведении интенсивных измерений).

1.3.5 Защита от импульсных (грозовых) перенапряжений по всем цепям внешней коммутации.

1.3.6 Измерение, отображение на встроенном индикаторе модуля управления НГК-БУ(М) и передача по интерфейсу RS-485 в систему телемеханики следующих параметров:

- выходной ток катодной защиты преобразователя;
- потенциал (суммарный, поляризационный) сооружения в точке дренажа;
- выходное напряжение преобразователя;
- режим работы преобразователя (стабилизация тока, стабилизация суммарного или поляризационного потенциала, стабилизации выходного напряжения);
- режим управления преобразователем (ручной, дистанционный);
- время защиты сооружения;
- текущие дата и время;
- состояние пластин индикатора скорости коррозии в точке дренажа;
- наличие напряжения питающей сети ~230 В;
- состояние модулей силовых;

<sup>1)</sup> При выходном напряжении СКЗ ниже 1,5 В возможно незначительное отклонение выходных параметров от заданных.

<sup>&</sup>lt;sup>2)</sup> При выходном напряжении СКЗ ниже 3,0 В возможно незначительное отклонение выходных параметров от заданных.

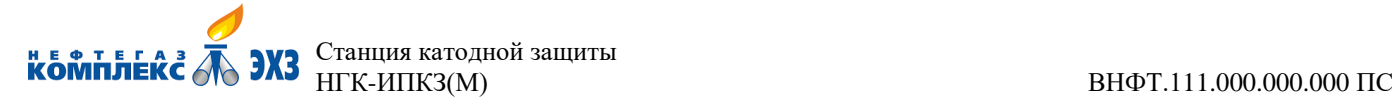

температура в шкафу СКЗ.

1.3.7 Дистанционное управление по интерфейсу RS-485 следующими режимами преобразователя:

- режим работы преобразователя (стабилизация тока катодной защиты, стабилизация суммарного или поляризационного потенциала, стабилизация выходного напряжения);
- включение и выключение режима ожидания преобразователя (выходное напряжение равно нулю, стабилизация не осуществляется).

1.3.8 Дистанционное регулирование по интерфейсу RS-485 следующих параметров:

- выходной ток преобразователя;
- потенциал (суммарный, поляризационный) сооружения.

## <span id="page-6-0"></span>**1.4 Устройство и принцип действия**

#### 1.4.1 **Устройство**

1.4.1.1 В комплект СКЗ входит следующее оборудование:

- шкаф  $-1$  шт.;
	- преобразователь катодной защиты 1 шт.;

<span id="page-6-1"></span>*– 1 шт.*

– комплект устройств защиты от импульсных перенапряжений (УЗИП) – 1 комплект;

– *счётчик активной электроэнергии линии питания ~230 В 3) – 1 шт.;*

*– преобразователь интерфейсов 4-20 мА/RS-485[3\)](#page-6-1)*

1.4.1.2 Преобразователь катодной защиты в свою очередь состоит из блочного каркаса (крейта) высотой 6U и блочного каркаса высотой 3U (по ГОСТ 28601.3-90) поз.1 рисунок Б.1, рисунок Б.2, рисунок Б.3 (приложение Б), закреплённых на стойках шкафа, модулей силовых НГК-БП(М) рисунок В.1 (приложение В), модуля управления НГК-БУ(М) рисунок Г.1 (приложение Г).

1.4.1.3 Модуль управления НГК-БУ(М) обеспечивает контроль и управление преобразователем, индикацию необходимых параметров, сигнализацию аварийных режимов и защиту от перегрузок (приложение Г). В корпус НГК-БУ(М) встроен преобразователь сетевого напряжения, который обеспечивает электропитание модуля управления.

1.4.1.4 Модуль силовой НГК-БП(М)-0,6(48) обеспечивает преобразование переменного однофазного тока, напряжением ~230 В, в постоянный с последующей фильтрацией и стабилизацией в зависимости от установленных параметров. Модуль силовой НГК-БП(М)-0,6(48) имеет выходную мощность 600 Вт и номинальное значение выходного тока 12,5 А, при максимальном выходном напряжении 48 В. На лицевой панели модуля силового расположены индикаторы наличия питающей сети ~230 В, исправной работы и аварийного состояния (приложение В).

1.4.1.5 Модуль силовой НГК-БП(М)-1,0(48) обеспечивает преобразование переменного однофазного тока, напряжением ~230 В, в постоянный с последующей фильтрацией и стабилизацией в зависимости от установленных параметров. Модуль силовой НГК-БП(М)-1,0(48) имеет выходную мощность 1 кВт и номинальное значение выходного тока 21 А, при максимальном выходном напряжении 48 В. На лицевой панели модуля силового расположены индикаторы наличия питающей сети ~230 В, исправной работы и аварийного состояния (приложение В).

1.4.1.6 Модуль силовой НГК-БП(М)-1,0(96) имеет номинальную выходную мощность 1 кВт и номинальное значение выходного тока 10,5 А, при выходном напряжении 96 В.

1.4.1.7 Минимальная конфигурация преобразователя включает в себя один НГК-БП(М) и один НГК-БУ(М). Наращивание мощности преобразователя осуществляется за счёт добавления к базовому модулю силовому НГК-БП(М) дополнительных НГК-БП(М), при этом максимальное выходное напряжение остаётся неизменным, а наращивание мощности обеспечивается за счёт увеличения максимального значения выходного тока.

<sup>3)</sup> Оборудование устанавливается опционально по согласованию с заказчиком.

Версия 1.13

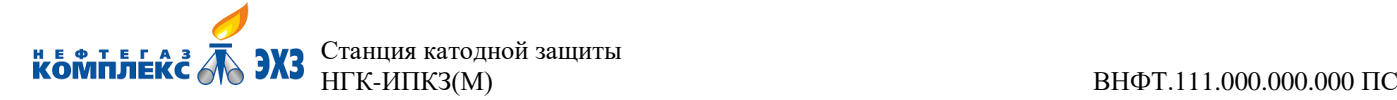

1.4.1.8Комплект устройств защиты от импульсных перенапряжений включает в себя:

- УЗИП питание  $\sim$ 230 В;
- УЗИП цепей нагрузки;
- УЗИП цепей контроля потенциала;
- УЗИП цепей RS-485 телемеханика;
- УЗИП цепей БПИ-2.

1.4.1.9 Шкаф имеет степень защиты от воздействий окружающей среды IP34.

#### 1.4.2 **Принцип действия**

- 1.4.2.1 Функционирование СКЗ может осуществляться в следующих режимах:
	- режим стабилизации выходного тока;
	- режим стабилизации суммарного потенциала;
	- режим стабилизации поляризационного потенциала;
	- режим стабилизации выходного напряжения;
	- режим стабилизации выходного тока при обрыве цепей контроля потенциала;
	- режим ожидания.

1.4.2.2 В режиме автоматического поддержания выходного тока техническими средствами модуля НГК-БУ(М) осуществляется непрерывное измерение текущего значения выходного тока, сравнение его с заданным значением и изменение параметров модулей НГК-БП(М) таким образом, чтобы текущее значение выходного тока было равно требуемому значению.

1.4.2.3 В режиме автоматического поддержания суммарного потенциала сооружения техническими средствами НГК-БУ(М) осуществляться непрерывное измерение текущего значения потенциала защищаемого сооружения, сравнение его с заданным значением и изменение параметров модулей НГК-БП(М) таким образом, чтобы текущее значение суммарного потенциала было равно требуемому значению.

1.4.2.4 В режиме автоматического поддержания поляризационного потенциала сооружения техническими средствами НГК-БУ(М) осуществляться непрерывное измерение текущего значения поляризационного потенциала защищаемого сооружения методом вспомогательного электрода по ГОСТ 9.602-2016 (приложение Х), сравнение его с заданным значением и изменение параметров модулей НГК-БП(М) таким образом, чтобы текущее значение поляризационного потенциала было равно требуемому значению.

1.4.2.5 В режиме автоматического поддержания выходного напряжения техническими средствами модуля НГК-БУ(М) осуществляется непрерывное измерение текущего значения выходного напряжения, сравнение его с заданным значением и изменение параметров модулей НГК-БП(М) таким образом, чтобы текущее значение выходного напряжения было равно требуемому значению с заданной точностью. Данный режим работы необходим при проведении интенсивных измерений.

1.4.2.6 В режиме ожидания выходное напряжение модулей НГК-БП(М) равно нулю, стабилизация не осуществляется. Переход в этот режим возможен только командой по интерфейсу RS-485.

1.4.2.7 При значении потенциала защищаемого сооружения менее минус 0,5 В в окне основных параметров модуля НГК-БУ(М) вместо значения потенциала отображается надпись «ОБРЫВ».

1.4.2.8 При возникновении короткого замыкания в цепи нагрузки СКЗ поддерживает максимальное значение выходного тока. В таком состоянии СКЗ может находиться продолжительное время без опасения выхода из строя. После устранения перегрузки восстанавливается режим, в котором он находился до возникновения перегрузки.

#### 1.4.3 **Устройство составных частей**

1.4.3.1 СКЗ состоит из следующих типов модулей: модуля управления НГК-БУ(М), модулей силовых НГК-БП(М).

1.4.3.2 На передней панели модуля управления НГК-БУ(М) расположены: дисплей,

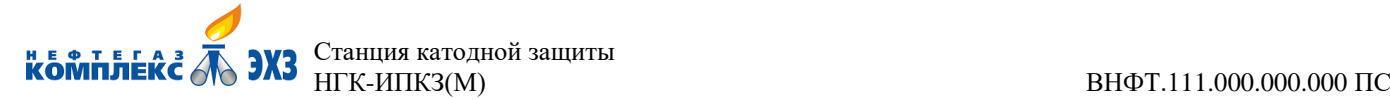

светодиодные индикаторы «РАБОТА БУ», «НОРМА/ВНИМАНИЕ», «АВАРИЯ БП», кнопки «ВВОД» и «ВЫХОД», энкодер (приложение Г).

1.4.3.3 На передней панели модуля НГК-БП(М) расположены индикаторы подачи питающего напряжения, исправной работы и аварийного состояния НГК-БП(М). (приложение В).

#### **1.5 Средства измерения, инструмент и принадлежности**

<span id="page-8-0"></span>Для проверки общего функционирования СКЗ и контроля основных параметров необходимы следующие приборы и оснастка:

- вольтметр постоянного тока любого типа с максимальным пределом шкалы не менее 100 В входным сопротивлением не менее 10 МОм;
- амперметр постоянного тока любого типа с максимальным пределом шкалы не менее 100 А;
- омметр с входным сопротивлением не менее 1 МОм и минимальным пределом шкалы не более 1 Ом;
- эквивалент нагрузки в виде омического сопротивления мощностью от 1 до 3 кВт, подключаемый между выводами АНОД и ТРУБА СКЗ;
- делитель напряжения в виде последовательного соединения высокоомного резистора  $R1=20$  кОм (для модулей силовых НГК-БП(М)-1,0(96)),  $R1=10$  кОм (для модулей силовых НГК-БП(М)-1,0(48) мощностью 2 Вт и низкоомного резистора R2=1 кОм мощностью 0,5 Вт, подключаемый свободным выводом высокоомного резистора к выводу АНОД, свободным выводом низкоомного резистора к выводам ТРУБА и ТР, а средней точкой делителя - к выводу ЭС;
- перемычка с сечением провода не менее 10 мм и длиной не менее 100 мм.<br>- Достоитель со страниции с составитель не менее 100 мм.<br>- Достоитель составитель составитель не менее 100 мм.

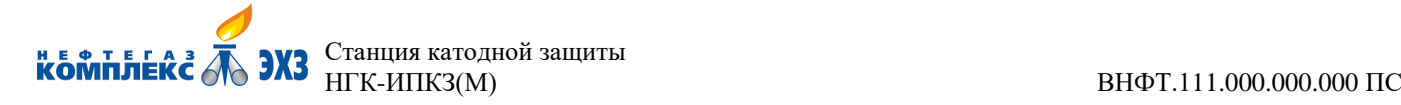

#### <span id="page-9-0"></span>**2 Использование по назначению**

#### **2.1 Эксплуатационные ограничения**

<span id="page-9-1"></span>Заявленные значения выходного тока обеспечиваются при нормальных условиях эксплуатации. При повышении температуры окружающей среды выше 45 ºС возможно понижение выходного тока. Понижение является действием тепловой защиты. Это следует учитывать при первоначальном задании требуемого тока.

Для обеспечения устойчивой работы СКЗ в режиме малой выходной мощности (меньшей номинальной) рекомендуется использовать минимальное количество работающих НГК-БП(М) (с помощью которого возможно требуемую мощность получить). Остальные НГК-БП(М) рекомендуется удалить из блочных каркасов.

Допускается подключение электропитания через устройство защитного отключения (УЗО). Электрические характеристики УЗО электропитания для СКЗ:

Номинальный отключающий дифференциальный ток УЗО, мА, не менее........................... 100

#### <span id="page-9-2"></span>**2.2 Подготовка к работе**

Подготовка к использованию<sup>4)</sup> включает в себя:

- внешний осмотр шкафа СКЗ и каждого модуля на наличие повреждений и ослабленных крепёжных винтов;
- установка шкафа СКЗ на месте эксплуатации;
- заземление СКЗ;
- установку всех автоматических выключателей в положение «ОТКЛ»;
- подключение всех силовых и измерительных цепей к соответствующим зажимам, установленным на коммутационной DIN-рейке (см. приложение Д). $^{\rm 5)}$

#### 2.2.1 **Порядок установки модулей в шкаф СКЗ**

Модули силовые НГК-БП(М) устанавливаются в блочный каркас по верхним и нижним направляющим блочного каркаса (поз.6 рисунок Б.1 приложение Б). Для этого необходимо:

2.2.1.1 Направляющую радиатора и место установки в блочный каркас платы НГК-БП(М) (поз.7 рисунок В.1 приложение В) совместить с соответствующими данному модулю направляющими блочного каркаса (поз.6 рисунок Б.1 приложение Б);

2.2.1.2 Продвинуть модуль НГК-БП(М) по направляющим в блочный каркас **до упора** (лицевая панель модуля поз.5 рисунок В.1 приложение В своей задней стороной должна упереться в рельсы горизонтальные передние поз.8 рисунок Б.1 приложение Б блочного каркаса). При этом разъём (вилка) на задней стороне модуля силового должен войти в ответную часть (разъём-розетка), расположенную на кросс-плате блочного каркаса (см. приложение Б и приложение В).

2.2.1.3 Закрепить модуль силовой в блочном каркасе при помощи четырёх винтов (поз.7 рисунок Б.1 приложение Б).

#### <span id="page-9-3"></span>**Аналогично в блочный каркас устанавливается модуль управления НГК-БУ(М).**

#### **2.3 Работа**

#### 2.3.1 **Порядок включения в работу**

2.3.1.1 Проверить, что все автоматические выключатели сети находятся в положении «ОТКЛ» (см. приложение Д).

2.3.1.2 Подать сетевое напряжение на шкаф СКЗ. При этом должны включиться индикаторы наличия сети ~230 В.

2.3.1.3 Перевести автоматический выключатель сети модуля НГК-БУ(М) в положение

<sup>4)</sup> Подготовка к работе и первичное включение СКЗ должны производиться специалистами ООО «НПО «Нефтегазкомплекс-ЭХЗ» либо специалистами, аттестованными предприятием изготовителем в установленном порядке.

<sup>5)</sup> Для обеспечения сохранности СКЗ подключение всех силовых и измерительных цепей следует производить при отключённом внешнем электропитании.

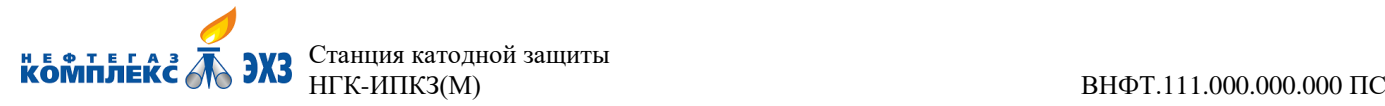

«ВКЛ» (см. приложение Д). При этом должны включиться светодиодные индикаторы «СЕТЬ» (зелёный), «РАБОТА БУ» (зелёный), «НОРМА/ВНИМАНИЕ» (жёлтый), «АВАРИЯ БП» (красный) и на дисплее модуля управления отобразиться «окно основных параметров» (см. приложение Г). В «окне основных параметров» должны отобразиться:

- текущее время защиты сооружения в часах;

- текущий режим работы СКЗ;

- текущий режим управления СКЗ;

- три основных параметра СКЗ.

2.3.1.4 Задать режим управления СКЗ – ручной (см. приложение Л).

2.3.1.5 Задать требуемый режим работы СКЗ («стабилизация выходного тока» либо «стабилизация потенциала»).

2.3.1.6 Задать значение стабилизируемого параметра (тока либо потенциала, в зависимости от выбранного режима работы).

2.3.1.7 Перевести автоматический выключатель сети модулей НГК-БП(М) в положение «ВКЛ» (см. приложение Д). При этом должны включиться светодиодные индикаторы «СЕТЬ» (зелёный), «РАБОТА» (зелёный) на всех модулях НГК-БП(М) (см. приложение В), а индикаторы «АВАРИЯ» на всех модулях НГК-БП(М) и НГК-БУ(М) – погаснуть (см. приложение В, приложение Г).

2.3.1.8 Через небольшой промежуток времени (когда текущее значение стабилизируемого параметра станет равным заданному значению) индикатор «НОРМА/ВНИМАНИЕ» НГК-БУ(М) изменит цвет свечения на зелёный.

(Порядок работы оператора с модулем управления см. приложение Л).

#### 2.3.2 **Порядок выключения**

**P.R.A** 

2.3.2.1 Установить все автоматические выключатели сети в положение «ОТКЛ» (см. приложение Д).

**Допускается кратковременное остаточное свечение индикаторов «АВАРИЯ» на всех модулях НГК-БП(М).**

2.3.2.2 Снять сетевое напряжение с вводов ~230 В.

Версия 1.13 12.08.2022 12.08.2022 12.08.2022 12.08.2022 12.08.2022 12.08.2022 12.08.2022 12.08.2022

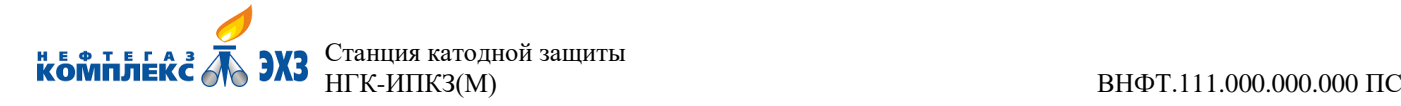

# <span id="page-11-0"></span>**3 Техническое обслуживание**

#### <span id="page-11-1"></span>**3.1 Общие указания**

Техническое обслуживание СКЗ включает в себя:

- внешний осмотр каждого модуля на наличие повреждений и ослабление крепёжных винтов;

- проверку заземления СКЗ;
- проверку сопротивления заземления между шкафом СКЗ и общей шиной.

К техническому обслуживанию СКЗ допускаются лица, ознакомленные с руководством по эксплуатации на СКЗ, прошедшие медицинский осмотр и инструктаж по технике безопасности, имеющие допуск к работе с электроустановками до 1000 В.

#### **3.2 Меры безопасности**

<span id="page-11-2"></span>Запрещается:

- подключение СКЗ к электросети без заземления её корпуса;
- проведение профилактических работ с СКЗ, находящейся под напряжением;
- подключение внешних кабелей к СКЗ во время её работы.

#### **3.3 Порядок технического обслуживания**

<span id="page-11-3"></span>В таблице 2 приведён перечень работ и периодичность работ при плановых ТО.

#### Таблица 2 – Перечень работ и периодичность работ при плановых ТО

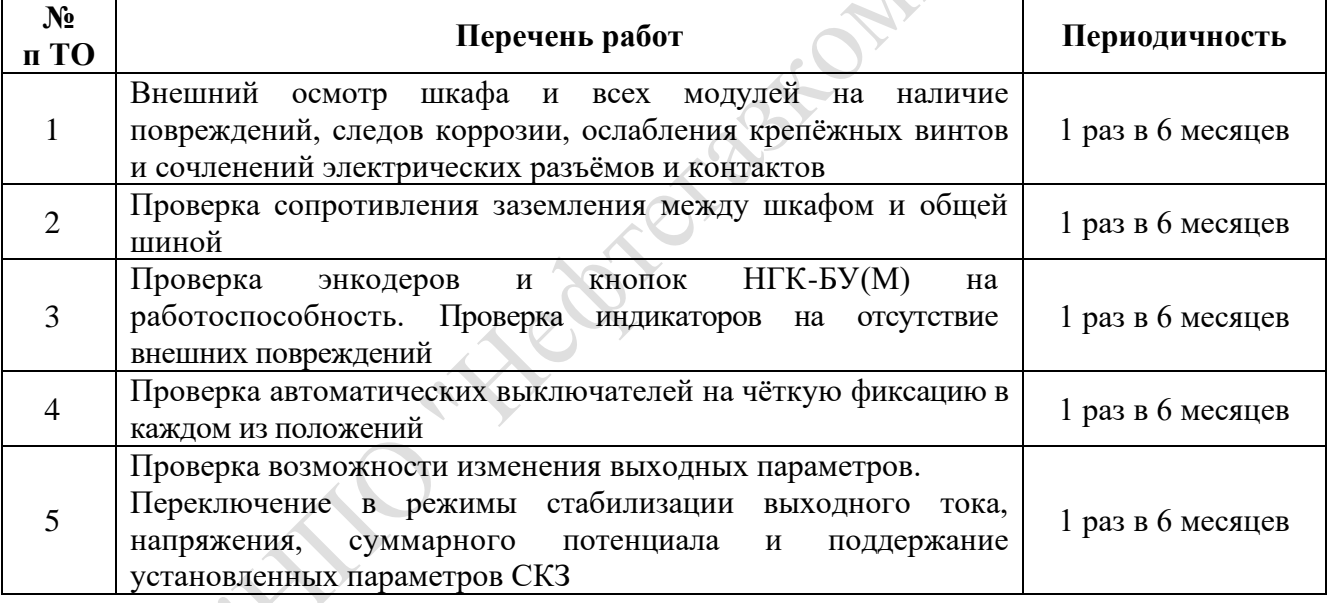

3.3.1 Внешний осмотр шкафа проводить следующим образом:

- осмотреть шкаф снаружи на наличие следов коррозии, сколов и повреждений лакокрасочного покрытия;
- открыть дверь, осмотреть внутреннее пространство шкафа и проверить наличие и состояние проводов заземления двери и шкафа;
- осмотреть комплект УЗИП на предмет отсутствия выгоревших элементов;
- для осмотра модулей силовых НГК-БП(М) и модулей управления НГК-БУ(М), необходимо извлечь их из блочного каркаса. Для этого необходимо открутить четыре крепёжных винта по краям модуля и выдвинуть его из блочного каркаса.

3.3.2 Проверить сопротивление заземления между шкафом и общей шиной, сопротивление не должно быть больше 0,05 Ом.

3.3.3 При включённом блоке управления проверить исправность энкодера, вращая ручку энкодера, убедиться в изменении параметров на дисплее модуля НГК-БУ(М). Срабатывание кнопки ВВОД проверяется её нажатием, при этом на дисплее появляется окно меню, при нажатии кнопки ВЫХОД показания дисплея возвращается в исходное состояние.

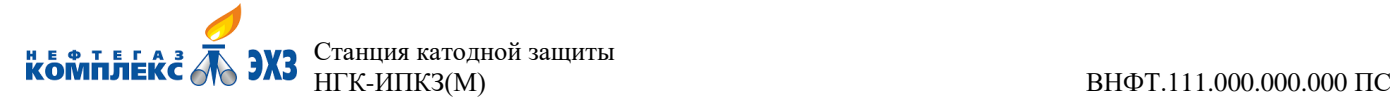

B.A

3.3.4 Проверить чёткую фиксацию автоматических выключателей путём поочерёдного переключения выключателей из положения выключено в положение включено и обратно.

3.3.5 Проверить возможность изменения выходных параметров CКЗ и их стабилизации по выходному току, защитному потенциалу, выходному напряжению. Для проверки стабилизации выходного тока необходимо установить в меню НГК-БУ(М) режим стабилизации выходного тока и вращая ручку энкодера изменить значение уставки, нажать кнопку ВВОД и убедиться, что СКЗ вышла на установленные параметры работы. То же самое проделать на режимах стабилизации суммарного потенциала и выходного напряжения.

10 ... Hedremstownster 2 ...

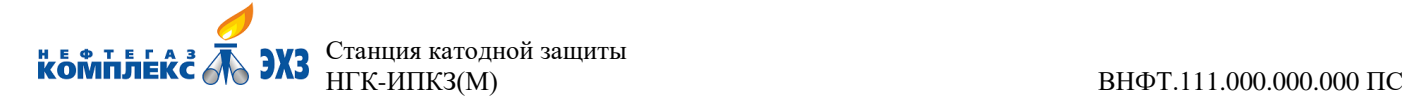

# <span id="page-13-0"></span>**4 Текущий ремонт**

#### <span id="page-13-1"></span>**4.1 Общие указания**

4.1.1 Текущий ремонт СКЗ заключается в замене вышедших из строя модулей.

4.1.2 Требования к квалификации персонала.

Лица, осуществляющие ремонт, должны иметь навыки работы с источниками вторичного электропитания мощностью до 5 кВт и током нагрузки до 100 А, построенными на базе импульсных высокочастотных преобразователей.

4.1.3 В качестве встроенных средств диагностики можно использовать показания дисплея модуля управления НГК-БУ(М), а также светодиодные индикаторы, расположенные на лицевых панелях модулей силовых НГК-БП(М) и модуля управления НГК-БУ(М).

#### **4.2 Меры безопасности**

<span id="page-13-2"></span>При подготовке СКЗ к работе и при её эксплуатации необходимо соблюдать следующие меры безопасности:

- допускать к ремонту, обслуживанию и эксплуатации СКЗ лиц, прошедших обучение и специальный технический инструктаж, а также изучивших настоящее руководство по эксплуатации;
- работать с СКЗ, корпус которой надёжно заземлён.

При эксплуатации запрещается:

- работать с незаземлённой СКЗ;
- использовать в качестве заземляющих проводники, не предназначенные для заземления;
- проводить профилактические работы с СКЗ, находящейся под напряжением;
- подключать внешние кабели к СКЗ во время её работы.

В процессе эксплуатации необходимо проводить систематический контроль состояния заземляющего проводника и надёжность заземления СКЗ.

При проведении ремонтных работ должны быть обеспечены технические и организационные меры, предусмотренные ГОСТ 12.1.019-2017 для обеспечения безопасного ведения работ в действующих электроустановках до 1000 В без снятия напряжения.

Версия 1.13 14 12.08.2022

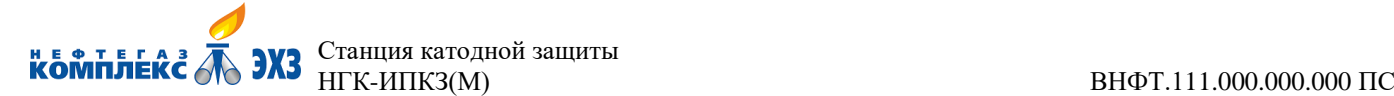

# <span id="page-14-0"></span>**5 Консервация и хранение**

#### **5.1 Консервация**

<span id="page-14-1"></span>Консервация СКЗ должна соответствовать, варианту защиты ВЗ-0 ГОСТ 9.014-78. Упаковку производить, в полиэтиленовую плёнку. Запасные части и принадлежности завернуть в один слой полиэтиленовой плёнки. Эксплуатационную документацию вложить в герметичный полиэтиленовый пакет из плёнки. Упакованные СКЗ, запасные части и принадлежности, а также эксплуатационную документацию поместить в транспортную тару – деревянный ящик, изготовленный в соответствии с ГОСТ 2991-85 или ГОСТ 5959-80.

#### **5.2 Условия хранения**

<span id="page-14-2"></span>СКЗ должна храниться в упакованном виде, условия хранения 5 (ОЖ4) по ГОСТ 15150-69 в интервале температур от минус 50 до +50 °С. Гарантийный срок хранения не менее 3 лет. Packoncepauma CK3 не требуется.

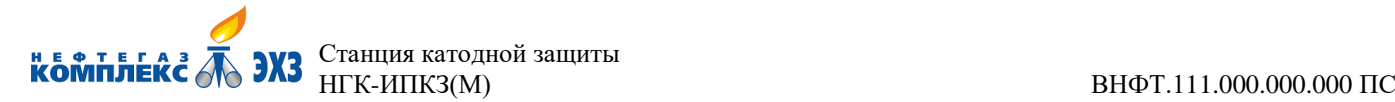

### <span id="page-15-0"></span>**6 Транспортирование**

Транспортирование СКЗ должно осуществляться только в упакованном виде, на любые расстояния, любым видом транспорта в крытых транспортных средствах в соответствии с правилами перевозок, действующими на каждом виде транспорта.

Условия транспортирования в части воздействия механических факторов – категория С по ГОСТ 23216-78 и ГОСТ Р 51908-2002. Транспортировка продукции в упакованном виде должна осуществляться по ГОСТ 15150-69 условия 5 (ОЖ4) в интервале температур от минус 50 до  $+50$  °C.

**После транспортирования и монтажа на месте эксплуатации включение СКЗ допускается только после выдержки в нормальных условиях (условиях эксплуатации) в течение времени, исключающего образование конденсата внутри СКЗ.**

<span id="page-16-1"></span><span id="page-16-0"></span>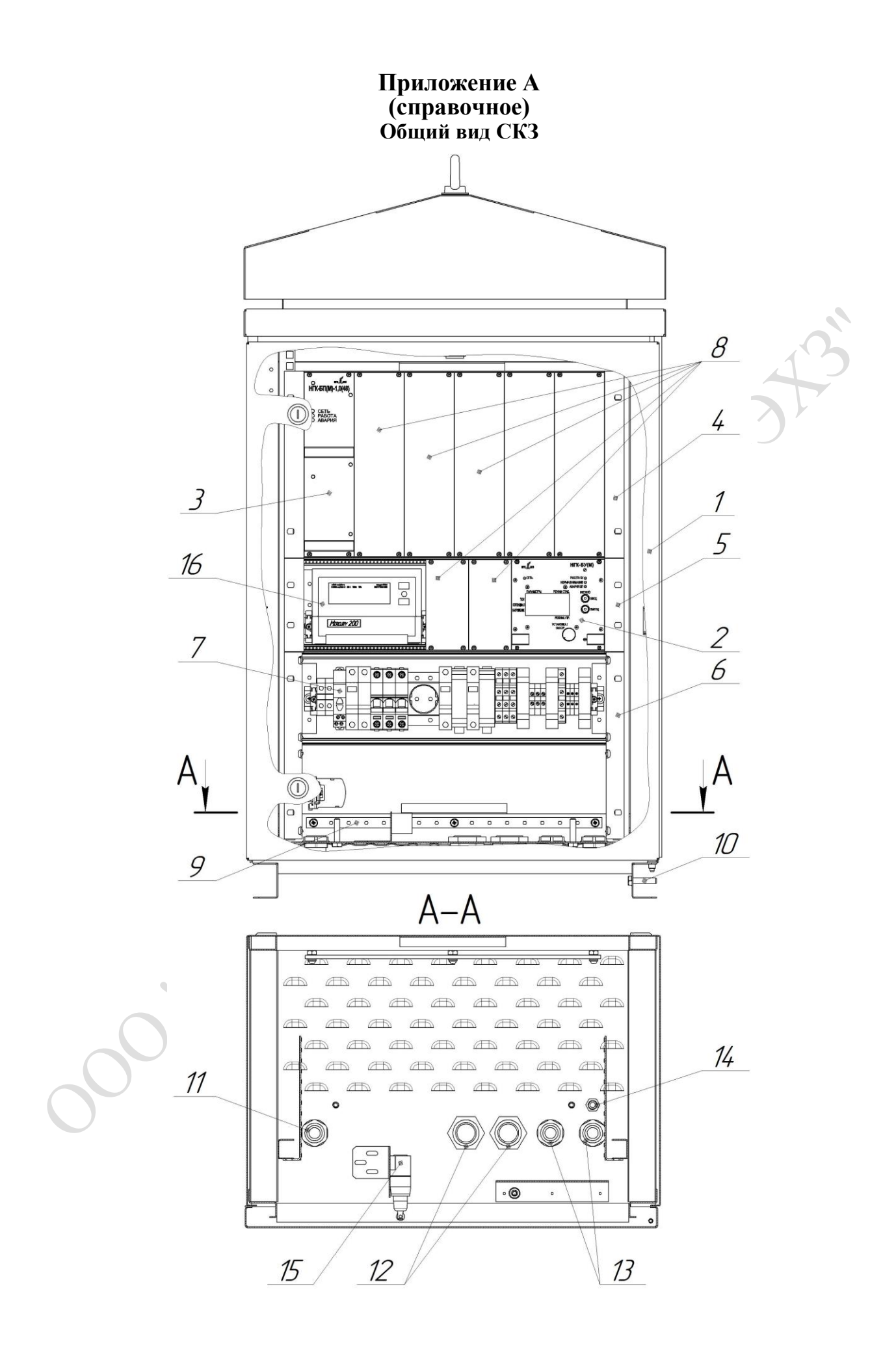

- Шкаф.
- 2 Модуль управления НГК-БУ(М).<br>3 Молуль силовой НГК-БП(М).<sup>6)</sup>
- 3 Модуль силовой НГК-БП(М).<sup>6)</sup>
- Блочный каркас модулей силовых.
- Блочный каркас модуля управления.
- Блочный каркас внешней коммутации.
- 7 **DIN-рейка внешней коммутации.**<br>8 Заглушки.
- Заглушки.
- Шина заземления.

E.

- Основной болт заземления.
- Кабельный ввод сетевых проводов питания.
- Кабельные вводы силовых проводов.
- Кабельные вводы информационных проводов.
- Кабельный ввод провода заземления.
- Концевой выключатель двери шкафа.
- *Счётчик электроэнергии или заглушка*. 7)

Рисунок [А.](#page-16-1)1 – Общий вид СКЗ

<sup>6)</sup> Количество модулей НГК-БП(М) может быть от одного до пяти, в зависимости от выходной мощности СКЗ. Если модуль отсутствует, то его посадочное место закрыто заглушкой.

Оборудование устанавливается опционально по согласованию с заказчиком.

# <span id="page-18-1"></span>**Приложение Б (справочное) Общий вид блочных каркасов**

<span id="page-18-0"></span>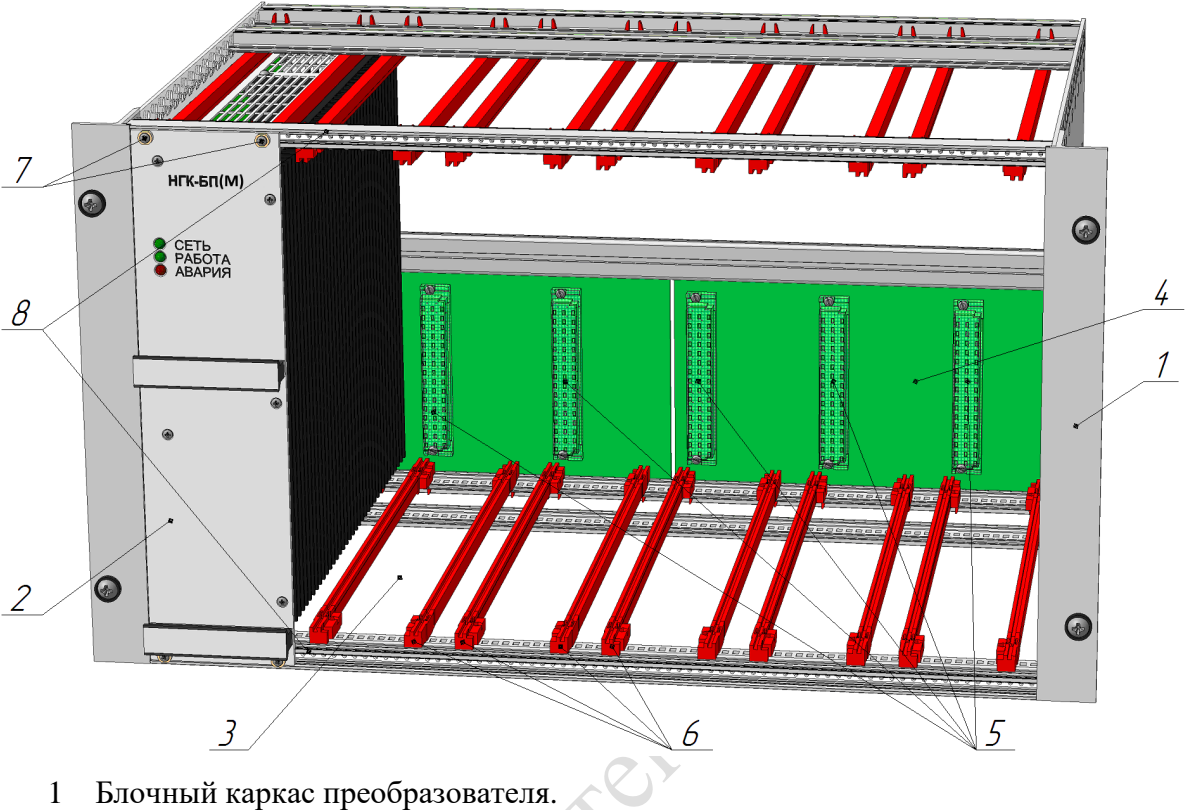

- 2 Модуль силовой НГК-БП(М).
- 3 Места для дополнительных модулей силовых НГК-БП(М).
- 4 Кросс-плата модулей силовых НГК-БП(М).
- 5 Разъём (розетка).
- 6 Направляющие блочного каркаса.
- 7 Винты крепёжные.
- 8 Рельс горизонтальный передний.

Рисунок [Б.](#page-18-1)1 – Общий вид блочного каркаса модулей силовых

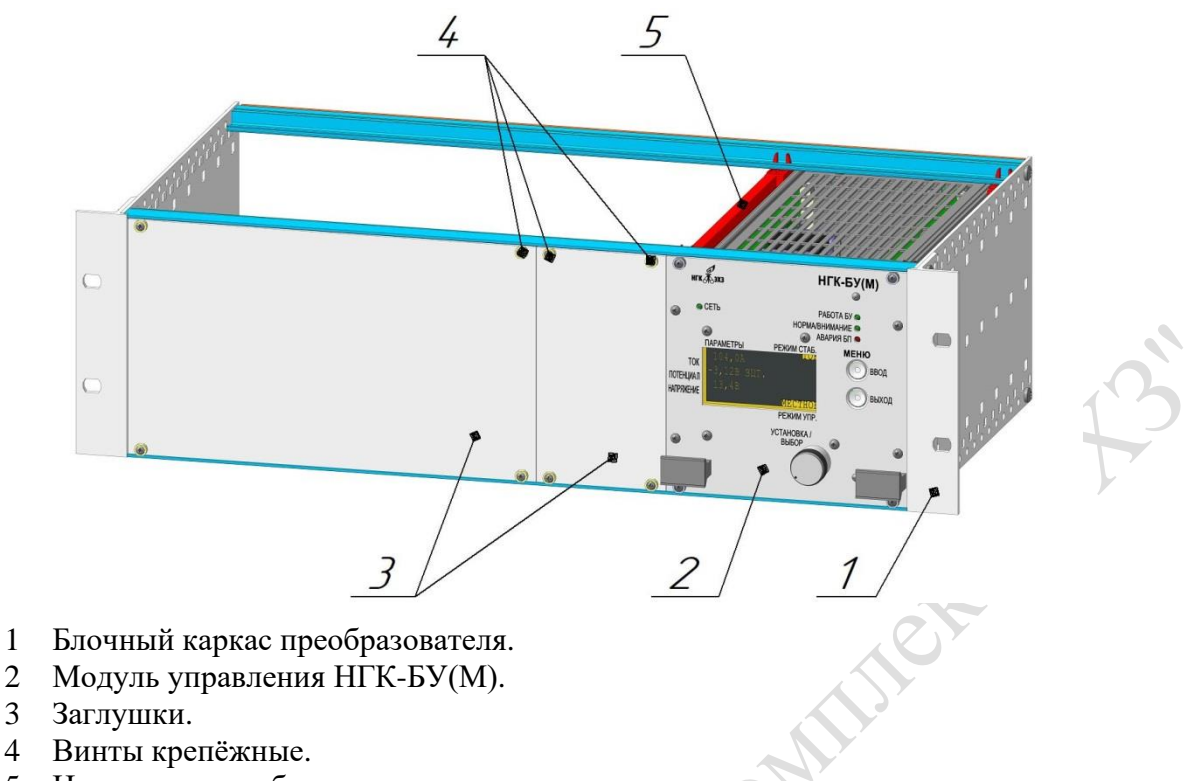

Направляющие блочного каркаса.

Рисунок Б.2 – Общий вид блочного каркаса модуля управления без счётчика электроэнергии

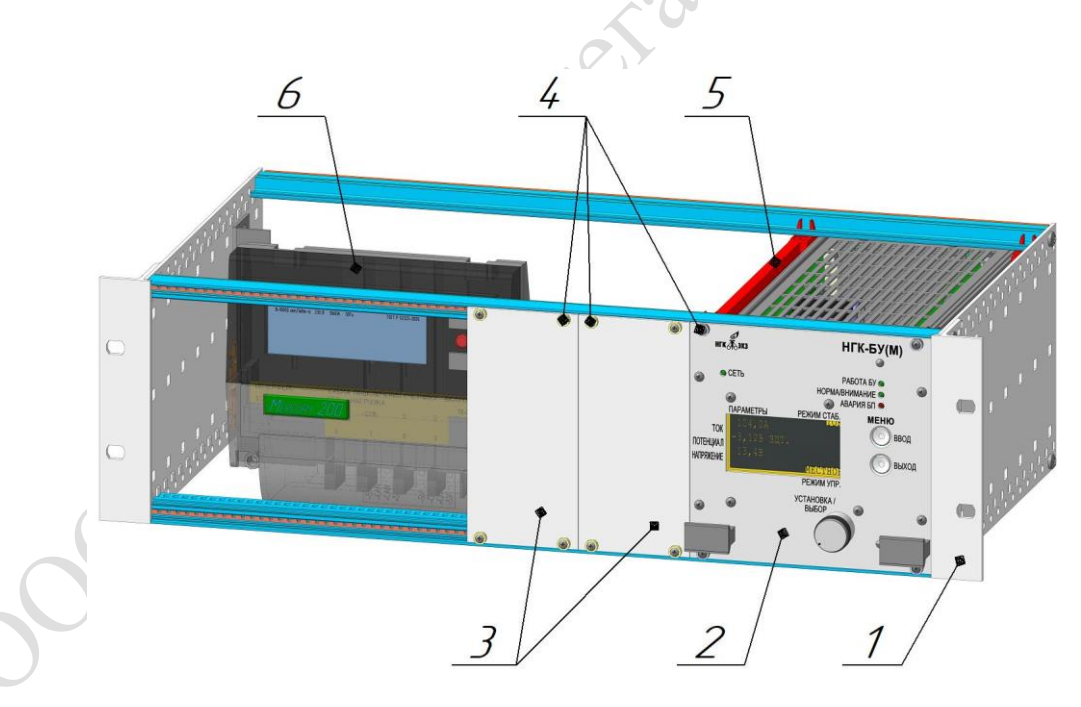

- Блочный каркас преобразователя.
- Модуль управления НГК-БУ(М).
- Заглушки.
- Винты крепёжные.
- Направляющие блочного каркаса.
- Счётчик электроэнергии

Рисунок [Б.](#page-18-1)3 – Общий вид блочного каркаса модуля управления со счётчиком

Версия 1.13

# <span id="page-21-1"></span>**Приложение В (справочное) Общий вид модуля силового**

<span id="page-21-0"></span>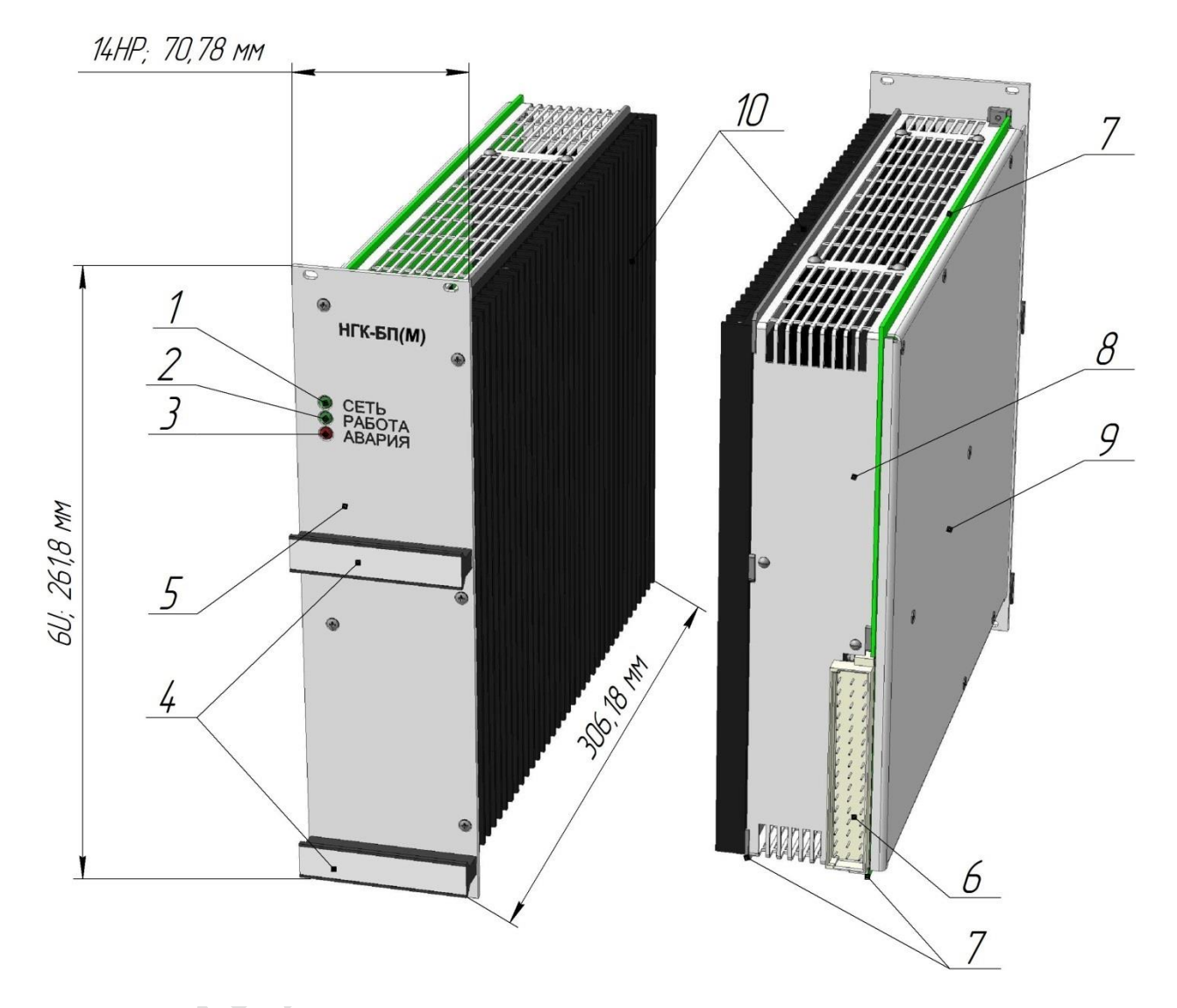

- Индикатор подачи питающего напряжения.
- Индикатор исправной работы.
- Индикатор аварийного состояния.
- Ручки.
- Лицевая панель.
- Разъём (вилка).
- Плата и направляющая радиатора (места установки в направляющие блочного каркаса).
- Кожух перфорированный.
- Кожух защитный боковой.
- Радиатор.

Рисунок [В.](#page-21-1)1 – Модуль силовой НГК-БП(М) (спереди, сзади)

### <span id="page-22-1"></span><span id="page-22-0"></span>**Приложение Г (справочное) Расположение органов управления и индикаторов модуля управления НГК-БУ(М)**

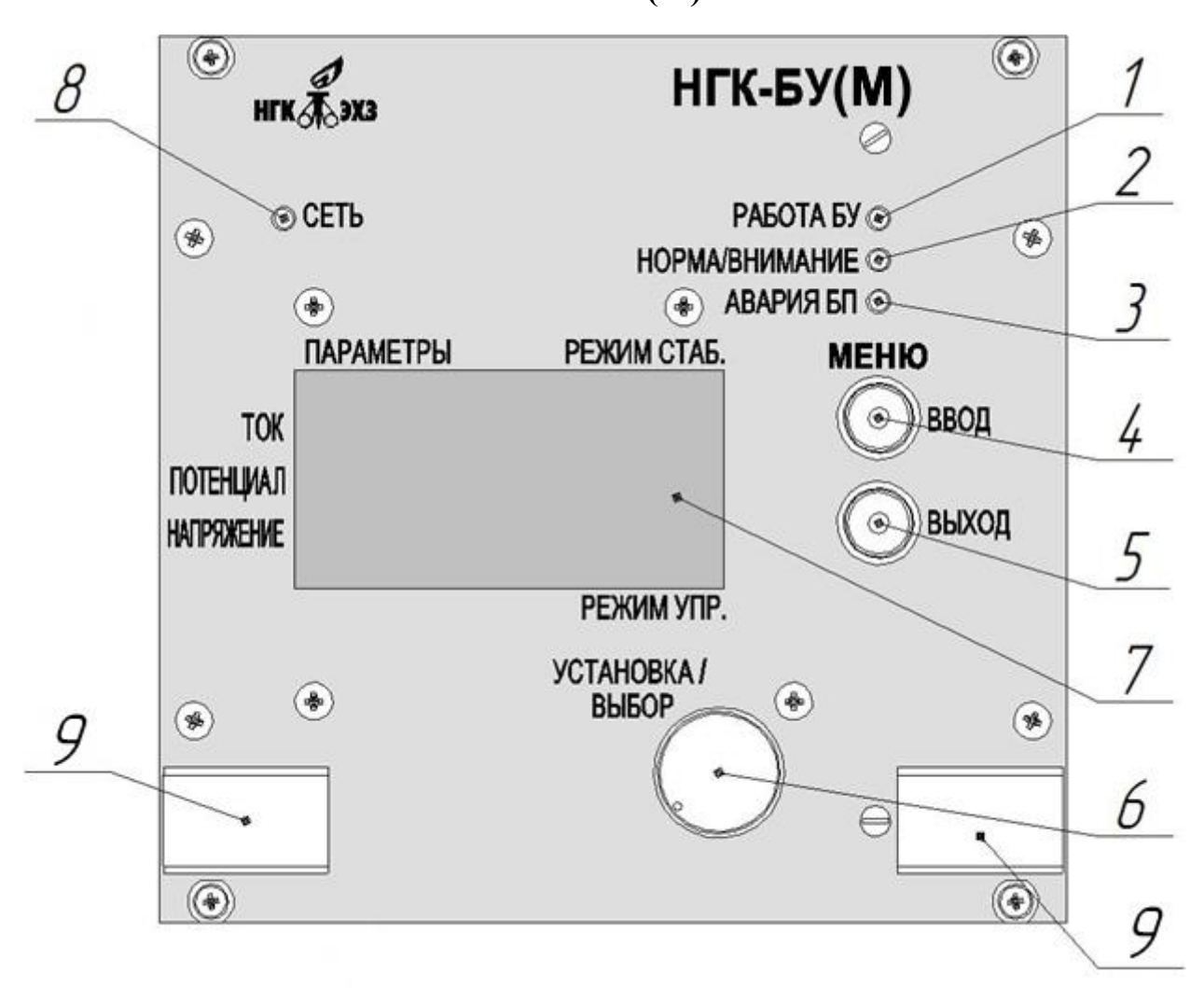

- 1 Светодиодный индикатор «РАБОТА БУ».
- 2 Светодиодный индикатор «НОРМА / ВНИМАНИЕ».
- 3 Светодиодный индикатор «АВАРИЯ БП».
- 4 Кнопка ВВОД.
- 5 Кнопка ВЫХОД.
- 6 Энкодер.
- 7 Дисплей модуля управления.
- 8 Светодиодный индикатор «СЕТЬ».
- 9 Ручки.

Рисунок [Г.](#page-22-1)1 – Расположение органов управления и индикаторов на лицевой панели модуля управления НГК-БУ(М)

<span id="page-23-1"></span><span id="page-23-0"></span>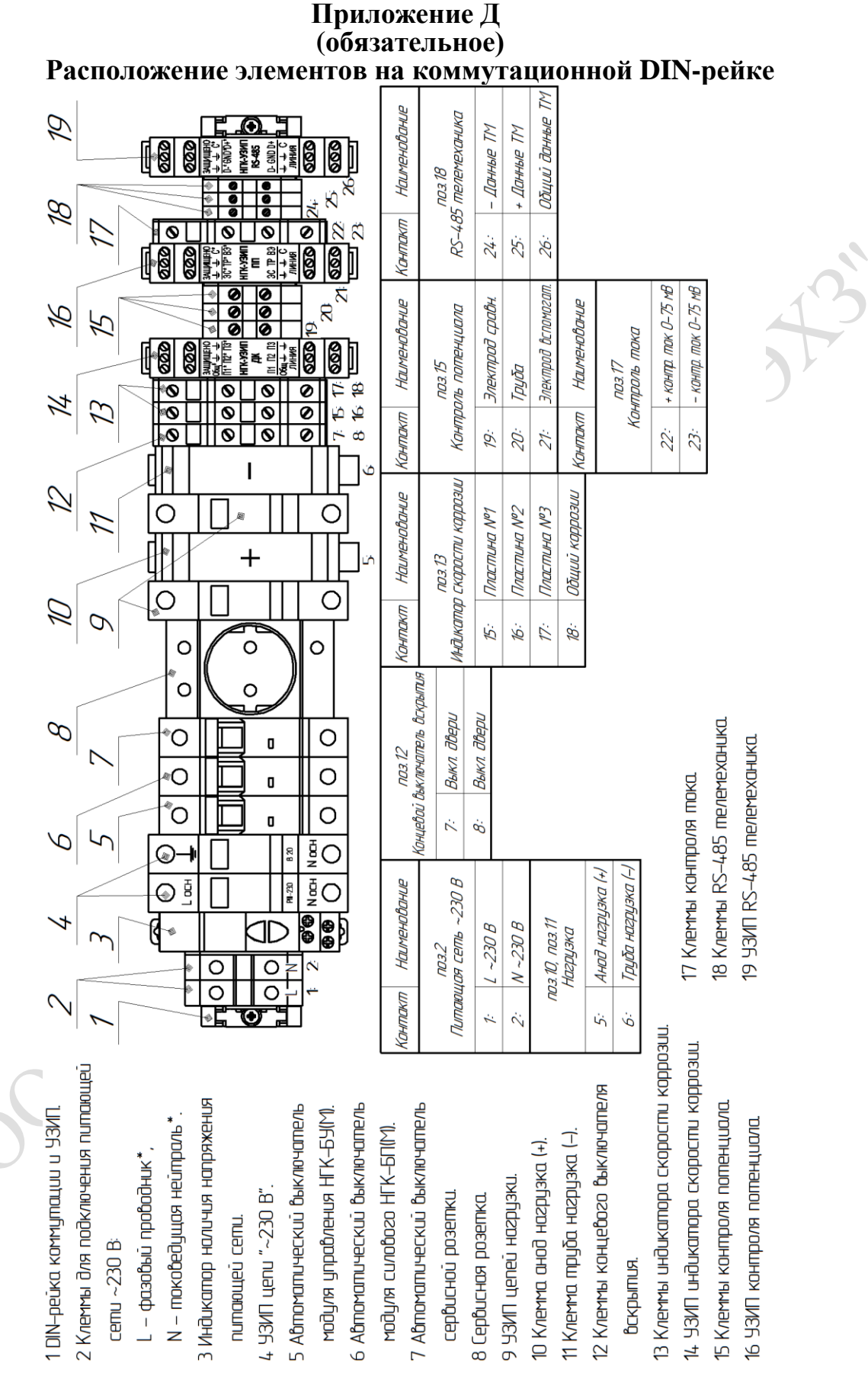

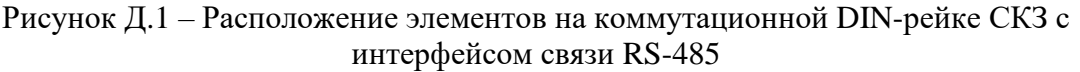

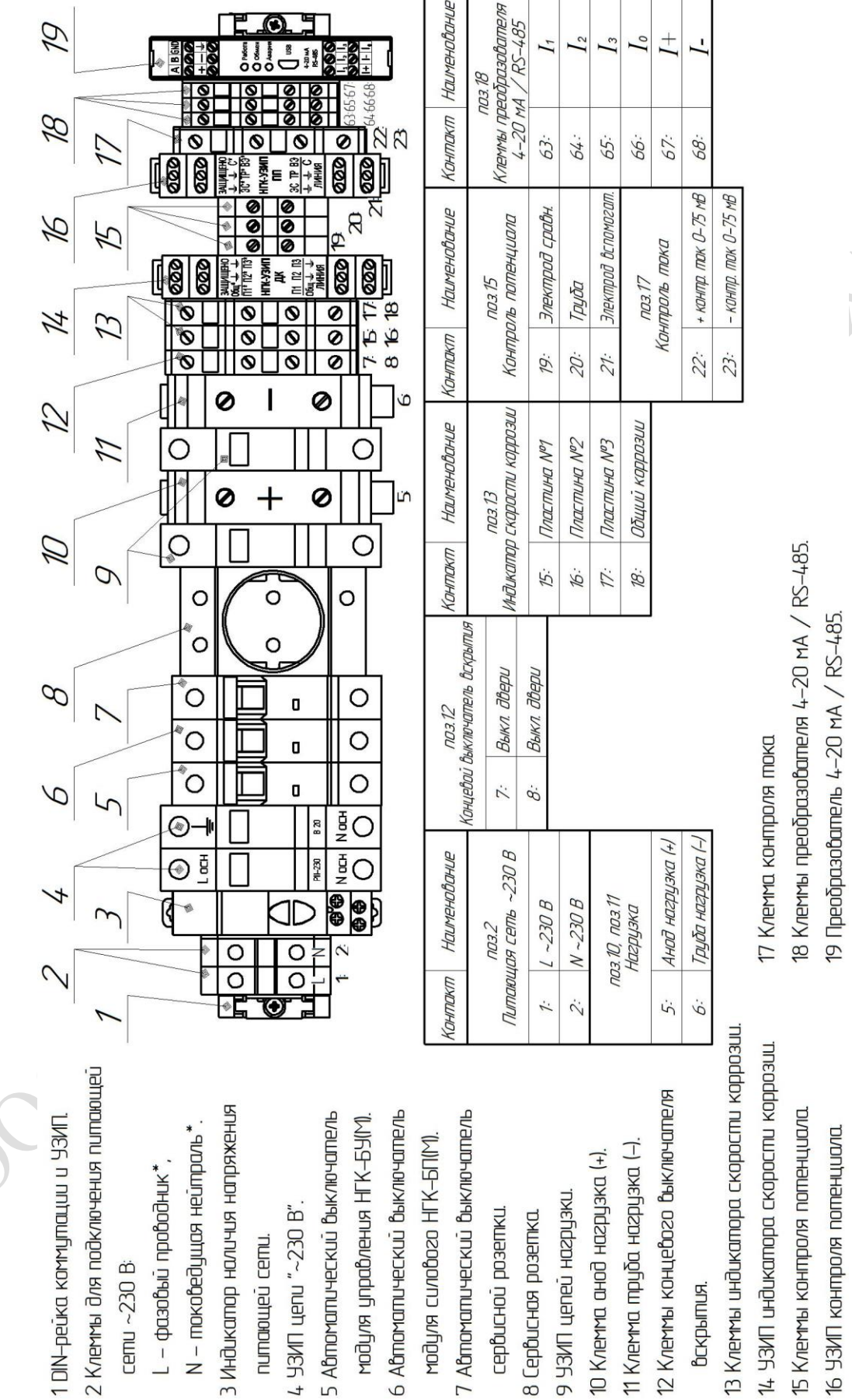

\* ВНИМАНИЕ! Для обеспечения правильной работы УЗИП соблюдение ФАЗИРОВКИ – ОБЯЗАТЕЛЬНО!'n

16 УЗИП контроля потенциала.

 $S$ 

Рисунок [Д.](#page-23-1)2 – Расположение элементов на коммутационной DIN-рейке СКЗ с интерфейсом связи 4-20 мА

\* ВНИМАНИЕ! Для обеспечения правильной работы УЗИП соблюдение ФАЗИРОВКИ – OSBATERING! WE CAN THE ONLY OF THE CONTROL OF THE OWNER OF THE CONTROL OF THE

# <span id="page-26-1"></span>**Приложение Е (рекомендуемое) Описание контактов внешних соединений**

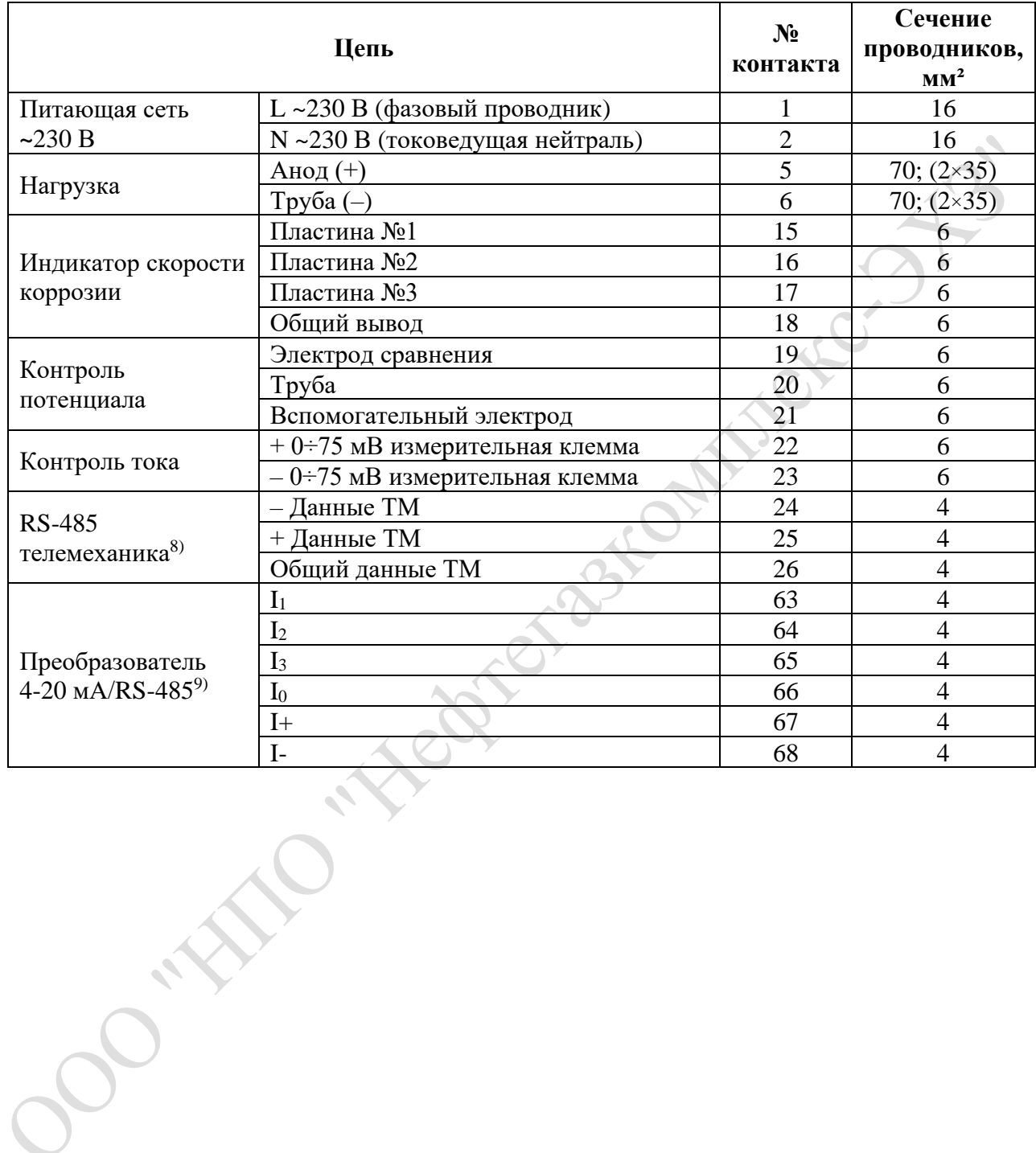

<span id="page-26-0"></span>Таблица [Е.](#page-26-1)1 – Описание контактов внешних соединений СКЗ

<sup>8)</sup> Установлены при исполнении СКЗ с интерфейсом связи RS-485.

Версия 1.13 12.08.2022 27 9) Установлены при исполнении СКЗ с интерфейсом связи 4-20 мА.

<span id="page-27-1"></span>**Приложение Ж (обязательное) Габаритные и установочные размеры шкафа**

<span id="page-27-0"></span>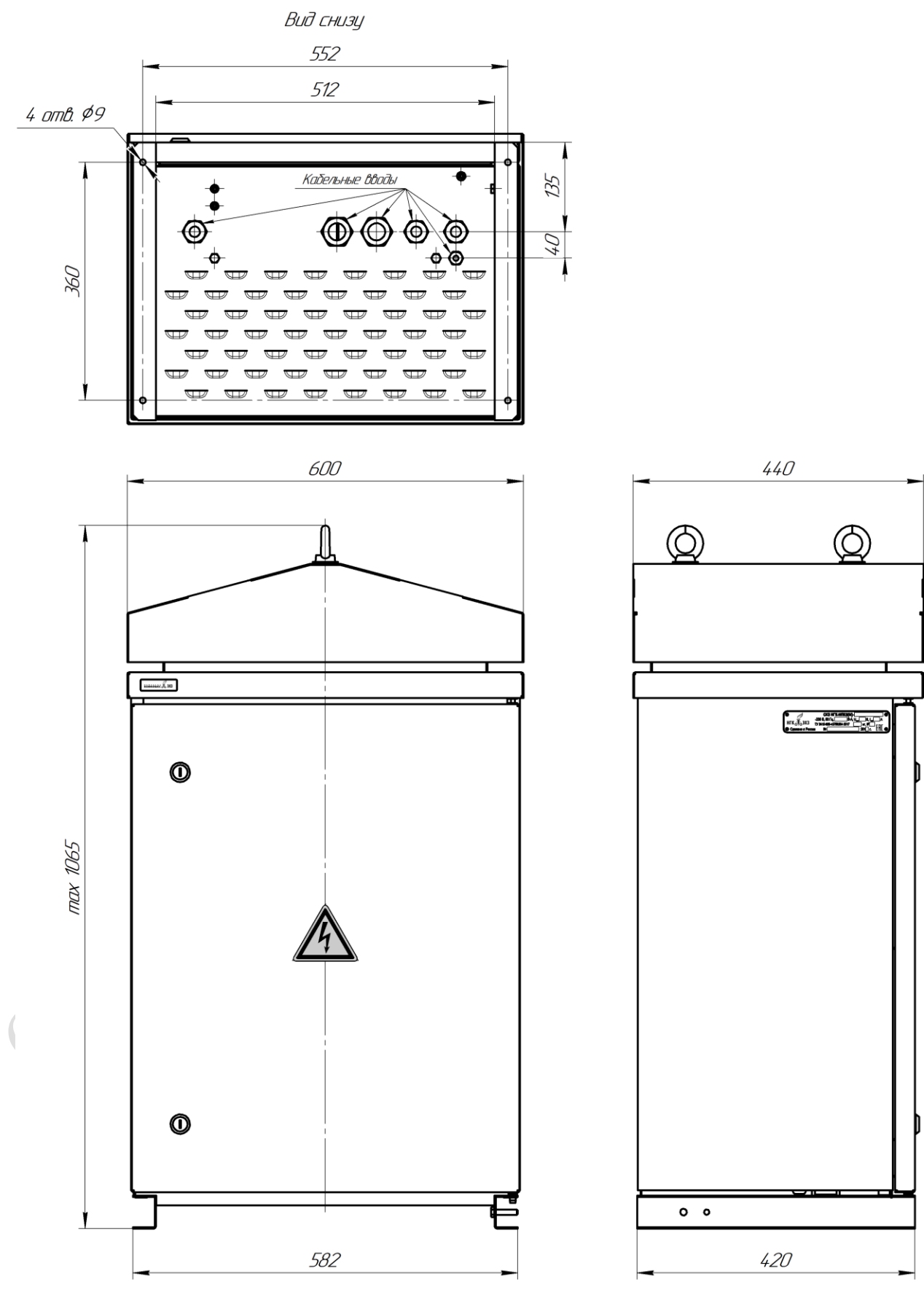

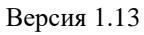

**OO THATO THE MERIDIAN DIRECTS** 

# **Приложение И (обязательное) Схема внешних соединений**

<span id="page-29-0"></span>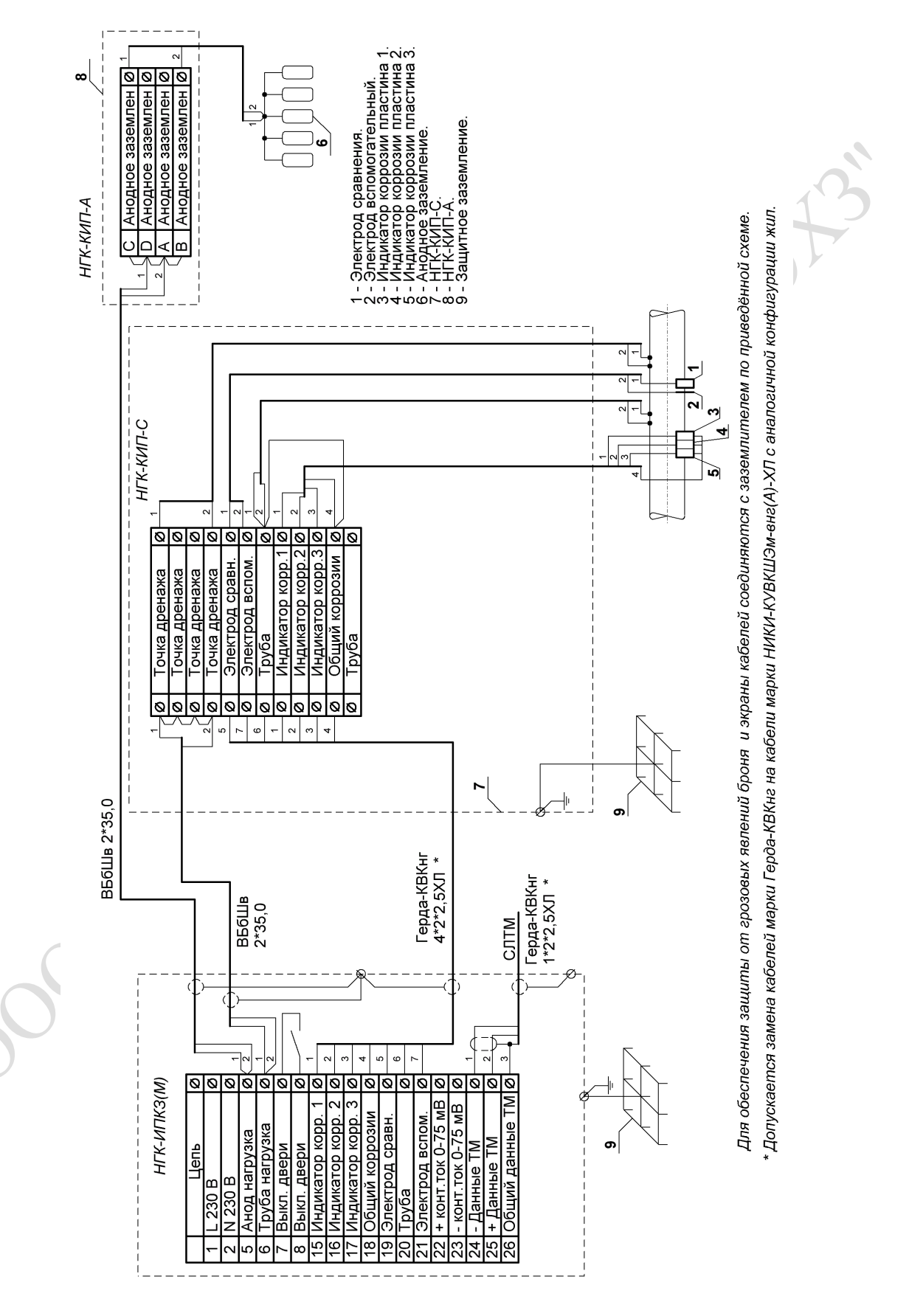

Версия 1.13

Рисунок И.1 – Схема внешних соединений СКЗ с интерфейсом RS-485

OO THATO INSTRUCTION AND RECORDS

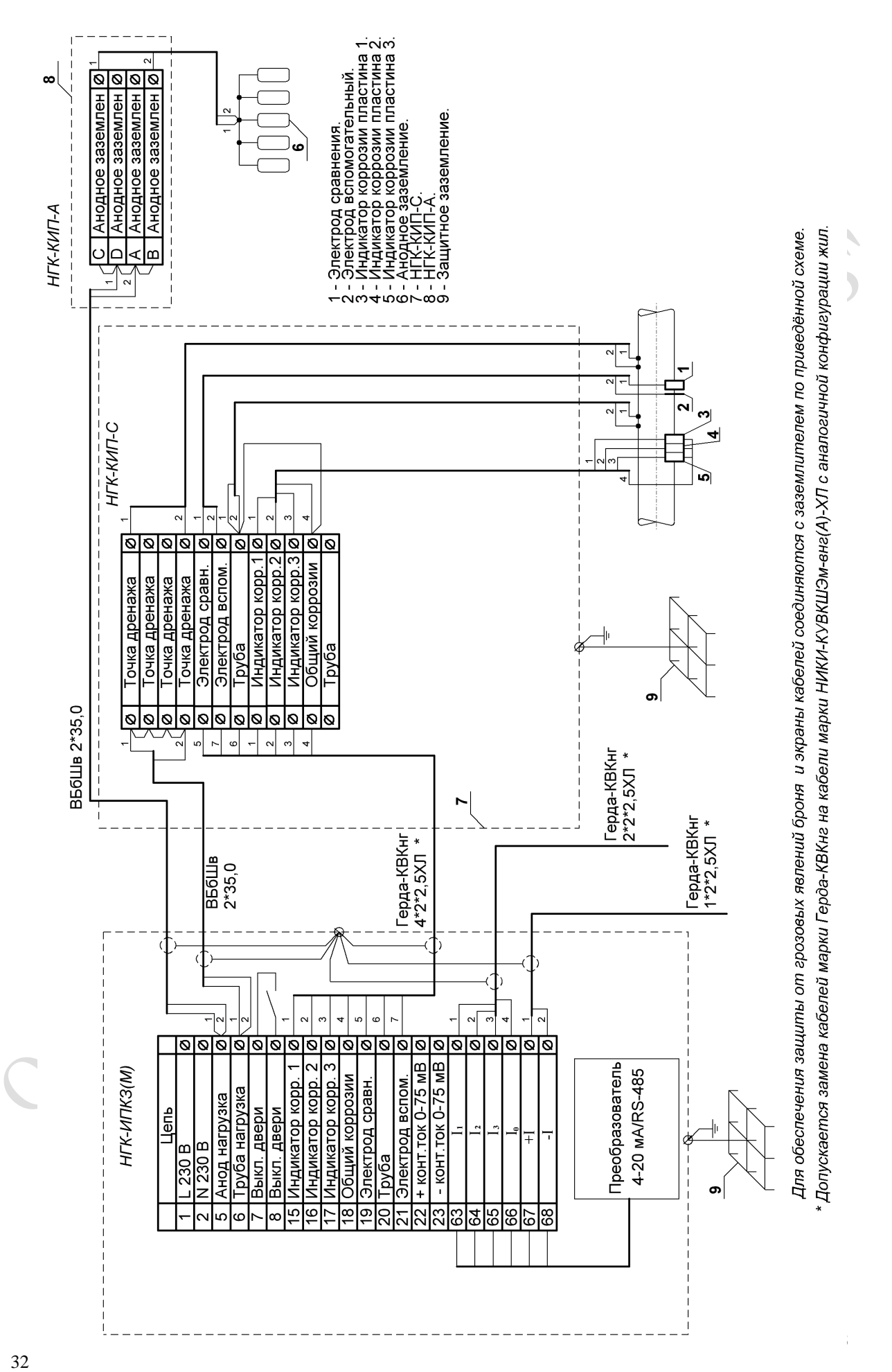

Рисунок И.2 – Схема внешних соединений СКЗ с интерфейсом 4…20 мА

#### <span id="page-32-1"></span>**Приложение К (обязательное)**

#### <span id="page-32-0"></span>**Протокол обмена данными СКЗ по интерфейсу RS-485 с системами телемеханики**

1 Общие сведения

- 1.1 Протокол логического обмена Modbus.
- 1.2 Режим функционирования СКЗ Slave (подчинённый).
- 1.3 Режим передачи информации RTU (бинарный режим).
- 1.4 Количество бит данных 8.
- 1.5 Количество стоповых бит 1.
- 1.6 Бит чётности отсутствует.
- 1.7 Используемые функции (команды) обмена информацией:
	- код функции 01 (чтение значений из нескольких регистров флагов Coil);
	- код функции  $-02$  (чтение значений из нескольких дискретных регистров);
	- код функции 03 (чтение значений из нескольких регистров хранения);
	- код функции 04 (чтение значений из нескольких входных регистров);
	- код функции 05 (запись значений в один регистр флагов Coil);
	- код функции 06 (запись значений в один регистр хранения);
	- код функции 17 (чтение информации об СКЗ *функция необязательна к реализации*);
	- код функции 08 (тестирование интерфейса связи *функция необязательна к реализации*).
- 1.8 Протокол физического стыка EIA/TIA-485-A (RS-485), двухпроводный, полудуплексный с гальванической развязкой.
- 1.9 Для информационных сигналов обмена выделены следующие адресные области (в шестнадцатеричном исчислении):
	- для сигналов телесигнализации:  $0x0001...0x0080$  (MEM1);
	- для сигналов телеуправления:  $0x0081...0x00$ FF (MEM2);
	- для сигналов телеизмерения:  $0x0001...0x0080$  (MEM3);
	- для сигналов телерегулирования:  $0x0081...0x00FF$  (MEM4);

Адресные пространства (MEM1…4) включают в себя две области памяти: первая половина адресного пространства  $(0x0001...0x0040, 0x0081...0x00C0)$  закреплена за данным протоколом, вторая половина адресного пространства (0x0041...0x0080, 0x00С1...0x00FF) свободна для использования производителями станций в своих целях. При использовании памяти, выделенной для целей производителей станций, рекомендуется информировать других пользователей протоколом об используемых регистрах памяти.

1.10 Скорость передачи данных 9600 бит/с.

- 1.11 Modbus адрес устройства (СКЗ). По умолчанию все СКЗ будут иметь адрес «1». Данный адрес можно определить и изменить через меню СКЗ.
- 1.12 Поддержка функций (команд) обеспечивается в полном соответствии с синтаксисом запроса и ответа определённым в документе «MODBUS Application Protocol Specification v1.1b3».

2 Информационные сигналы (параметры) и регистры

#### *2.1 Телеизмерение выходных параметров СКЗ*

*(аналоговые сигналы – Input Registers, чтение, код функции – 04)* Таблица [К.](#page-32-1)1– Описание контактов внешних соединений

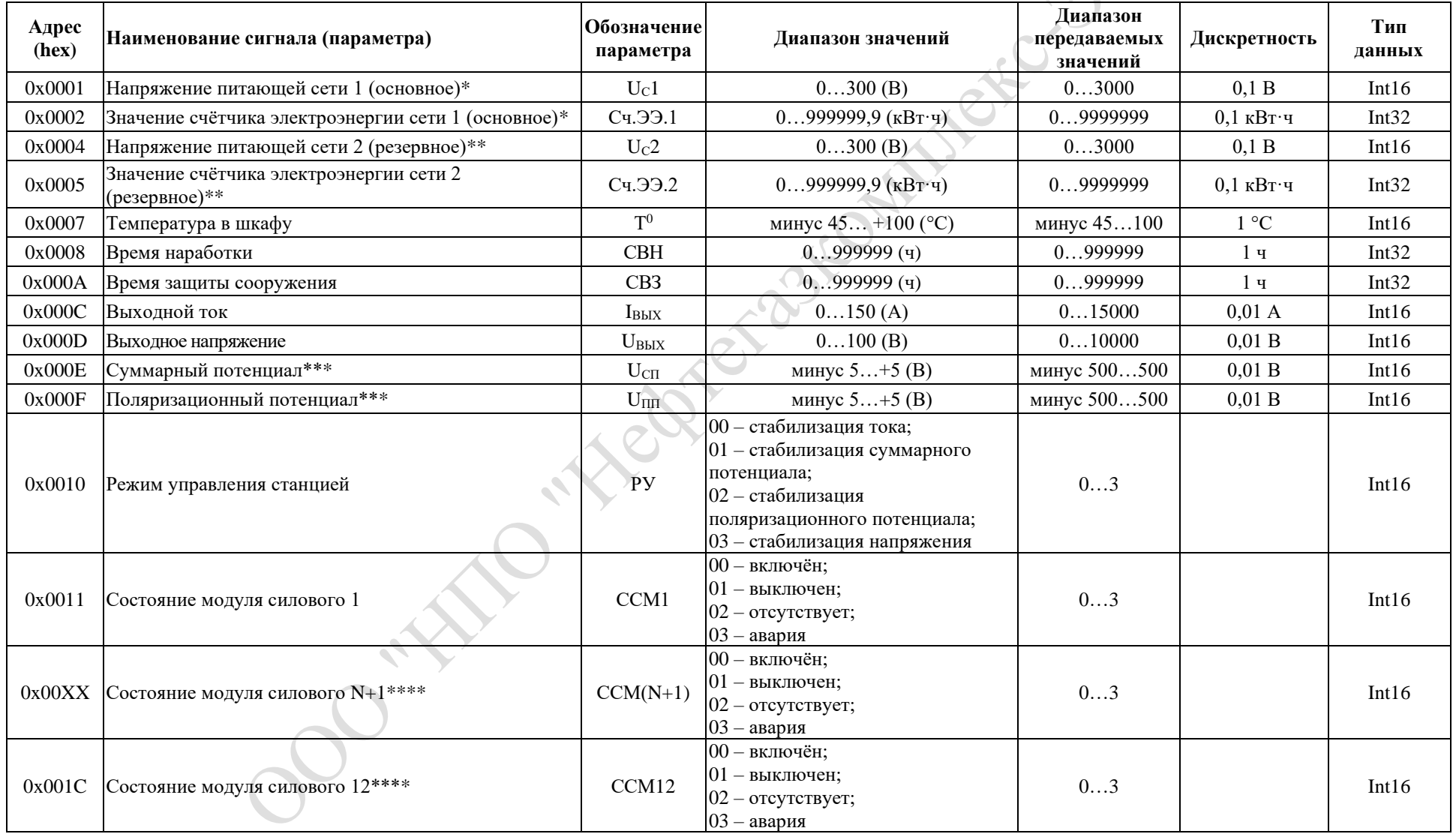

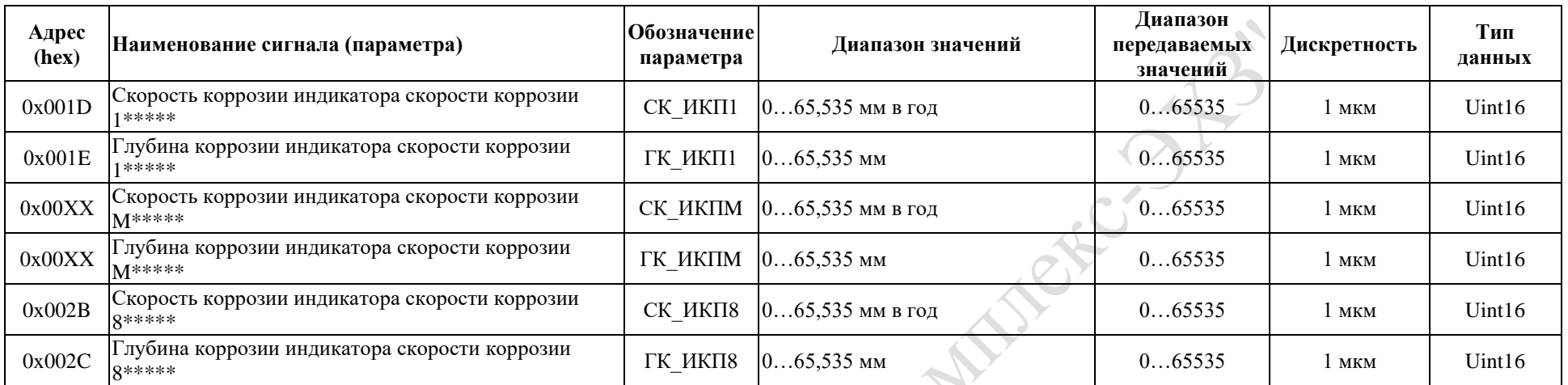

Для параметров, не поддерживаемых исполнением станции, передаётся минимальное отрицательное значение (0х8000 для Int16, 0х80000000 для Int32).

Для измеренных параметров, значения которых выходят за границы диапазона, передаётся крайнее значение из диапазона измеряемого параметра.

\* Используется для СКЗ со встроенным счётчиком электроэнергии, без встроенного счётчика электроэнергии – резерв.

\*\* Используется для СКЗ с резервным питанием, без резервного питания – резерв.

\*\*\* Используется для СКЗ с возможностью измерения защитного и поляризационного потенциала, без возможности измерения потенциала – резерв.

\*\*\*\* Количество модулей силовых определяется техническими характеристиками СКЗ.

\*\*\*\*\* Используется для СКЗ с возможностью подключения индикаторов скорости коррозии ИКП. Без возможности подключения измерителей скорости коррозии – резерв

#### *2.2 Телесигнализация текущего состояния СКЗ*

*(дискретные сигналы – Input Discrete, чтение, код функции – 02)*

Таблица [К.](#page-32-1)2– Описание контактов внешних соединений

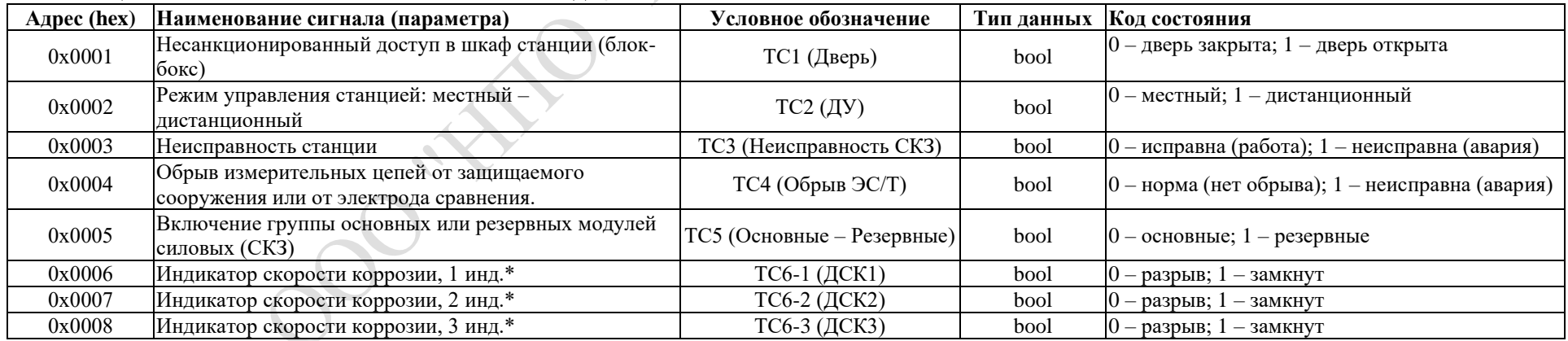

Версия 1.13

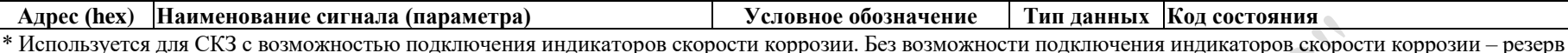

#### *2.3 Телерегулирование выходными параметрами СКЗ и потенциалом*

# *(аналоговые сигналы – Holding Register; запись, код функции – 06; чтение, код функции – 03)*

Таблица [К.](#page-32-1)3– Описание контактов внешних соединений

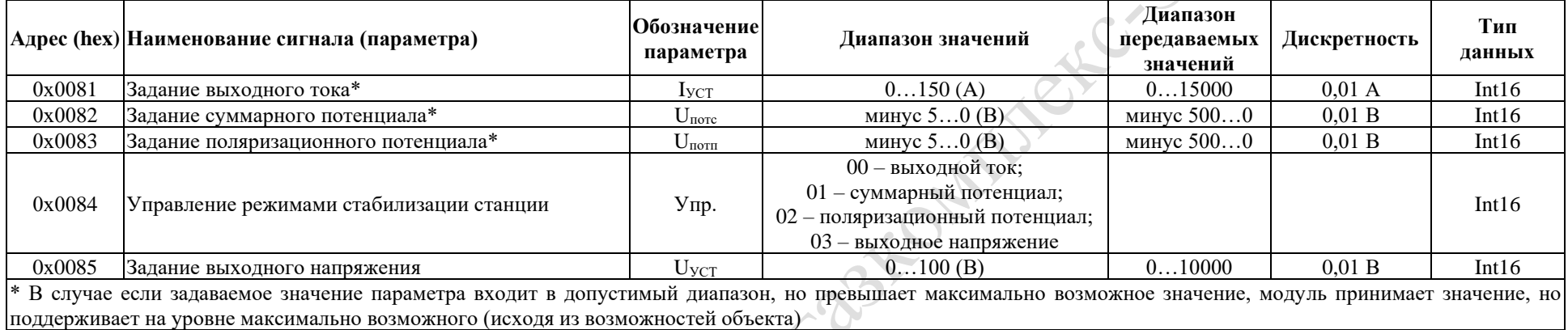

## *2.4 Телеуправление СКЗ*

# *(дискретные сигналы – Coil; запись, код функции – 05; чтение, код функции – 01)*

Таблица [К.](#page-32-1)4– Описание контактов внешних соединений

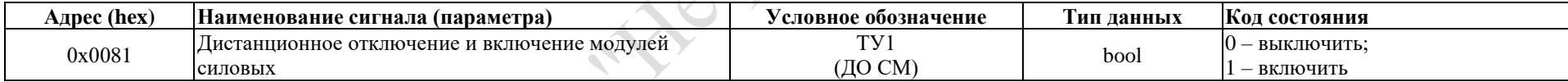

**Principle** 

# **Приложение Л (обязательное) Порядок работы с модулем управления НГК-БУ(М)**

#### <span id="page-36-0"></span>ИСПОЛЬЗУЕМЫЕ ТЕРМИНЫ

Основные параметры – под данным термином понимается группа из 4 параметров: значение выходного тока, значение выходного напряжения, значение потенциала/поляризационного потенциала.

#### ОБЩИЕ СВЕДЕНИЯ

1.1 Модуль управления НГК-БУ(М) (именуемый далее модуль управления) представляет собой микропроцессорную систему управления и предназначен для работы в составе станций катодной защиты (именуемой далее системой) в связке с силовыми модулями, управляемыми через цифровой интерфейс по протоколу Modbus.

1.2 Модуль управления обеспечивает:

- стабилизацию выходного тока, либо потенциала/поляризационного потенциала, либо суммарного потенциала согласно установленному режиму работы;

- стабилизацию выходного напряжения системы, в случае работы в соответствующем режиме;

- возможность изменения режима работы, установку/изменение параметров для всех режимов работы;

- возможность установки/корректировки текущего времени и даты;

- возможность установки/корректировки адреса модуля на шине Modbus;

- возможность установки/корректировки штатного количества силовых модулей системе;

- диагностику работы, изменение режима работы, установку параметров для режимов работы с управлением от системы телемеханики, корректировку текущего времени и даты;

- непрерывное измерение и отображение на дисплее основных параметров устройства;

- контроль технического состояния устройства и его индикацию на светодиодах, расположенных на передней панели модуля управления;

- формирование до пяти сигналов неисправности и их выдачу на внешний интерфейс через перекидные беспотенциальные контакты реле;

- регистрацию и сохранение в энергонезависимой памяти аварийных и оперативных изменений состояния устройства с указанием даты, времени, наименования события на момент записи в журнале событий;

- модуль управления обеспечивает вывод журнала событий на дисплей.

1.3 Работа оператора с модулем управления возможна в следующих режимах управления:

- в режиме местного управления: просмотр/изменение параметров и технического состояния устройства осуществляется через органы управления модуля;

- в режиме дистанционного управления: просмотр/изменение параметров и технического состояния устройства осуществляется через систему телеметрии;

1.4 Работа оператора с модулем управления возможна в следующих режимах стабилизации:

- режим стабилизации выходного тока;

- режим стабилизации поляризационного потенциала;

- режим стабилизации суммарного потенциала;

- режим стабилизации выходного напряжения.

1.5 Модуль управления включается в работу автоматически после подачи электропитания. После подачи на модуль управления питания, на дисплее в течение нескольких секунд высвечивается заставка с надписью «ООО НПО НЕФТЕГАЗКОМПЛЕКС-ЭХЗ». Через несколько секунд заставка на дисплее модуля управления сменяется окном главного меню программы, а светодиодные индикаторы отобразят текущее состояние устройства.

1.6 Выбор и ввод/изменение параметров модуля управления осуществляется оператором при помощи экранного меню, кнопок и энкодера. Перемещение по меню осуществляется кнопками и энкодером, расположенными рядом с экраном дисплея.

1.7 Свечение дисплея продолжается в течение 10 минут после включения модуля управления, последнего действия с кнопками, энкодером или концевого выключателя (открытие двери) далее дисплей гаснет.

1.8 Текущее техническое состояние системы отображается светодиодными индикаторами НОРМА, ВНИМАНИЕ и АВАРИЯ, расположенными над кнопками модуля управления.

#### ПОРЯДОК РАБОТЫ С МОДУЛЕМ УПРАВЛЕНИЯ

#### *Светодиодные индикаторы*

2.1.1 Модуль управления оснащён тремя светодиодными индикаторами: РАБОТА БУ, НОРМА/ВНИМАНИЕ, АВАРИЯ БП.

2.1.2 Светодиод РАБОТА БУ (зелёный) индицирует исправную работу системы СКЗ. Светодиод гаснет в следующих случаях:

- сбой модуля управления СКЗ.

2.1.3 Светодиод НОРМА/ВНИМАНИЕ (жёлтый) индицирует остановку счётчика времени защиты сооружения.

2.1.4 Светодиод АВАРИЯ БП (красный) индицирует аварийную ситуацию, количество работоспособных силовых модулей меньше, чем заданное количество силовых модулей.

#### *Дисплей модуля управления и кнопки управления*

2.1.5 Дисплей модуля управления имеет несколько строк для отображения информации. Нумерация строк принята сверху вниз.

2.1.6 Две кнопки (ВВОД и ВЫХОД) для перемещения по меню и ввода данных в память модуля управления расположены сбоку от дисплея.

#### *Назначение кнопок и энкодера*

Кнопка ВВОД $^{10)}$ :

- в разделах меню, где производится установка числовых параметров, служит для фиксации и сохранения в память изменяемого параметра;

- во время навигации по меню, служит для входа в выбранный раздел меню. Кнопка ВЫХОД $^{11}$ :

- в разделах меню, где производится установка числовых параметров, служит для выхода из меню без изменения параметра;

- во время навигации по меню, служит для возврата в предыдущий раздел меню. Энкодер:

<sup>10)</sup> В некоторых разделах меню назначение кнопки ВВОД может отличаться от указанного. В таком случае на дисплее напротив кнопки появляется подпись, указывающая назначение кнопки в данном окне.

 $111$ ) В некоторых разделах меню назначение кнопки ВЫХОД может отличаться от указанного. В таком случае на дисплее напротив кнопки появляется подпись, указывающая назначение кнопки в данном окне.

- в разделах меню, где производится установка числовых параметров, служит для изменения численного значения параметров;

- во время навигации по меню, служит для выделения пунктов меню.

#### *Общая концепция навигации по меню*

2.3.1 Выделенный пункт меню или параметр обозначается миганием.

2.3.2 Для входа в главное меню модуля управления необходимо в окне основных параметров нажать кнопку ВВОД.

2.3.3 Для входа в один из разделов меню, необходимо:

- выделить его при помощи энкодера;

- подтвердить выбор нажатием кнопки ВВОД.

2.3.4 Для возврата в предыдущий раздел меню необходимо нажать кнопку ВЫХОД.

2.3.5 Для входа в окно изменения величины стабилизируемого параметра (выходной использования и пр.) необходимо в окне основных параметров повернуть ручку энкодера. ток, потенциал и пр.) необходимо в окне основных параметров повернуть ручку энкодера.

*Структура меню программы<sup>12</sup>*)

<sup>1200 -</sup> MITO 1 HODE OF BEGINNINGE COM

 $\left(\underline{\text{Bb}X01}\right)_{-}$ данный символ обозначает нажатие кнопки ВЫХОД.

 $\overline{\textcircled{\textsc{1}}\textcircled{\textsc{1}}}$ – данный символ обозначает вращение энкодера.

 $\overline{\Delta t}_{\rm}$  – данный символ обозначает задержку времени.

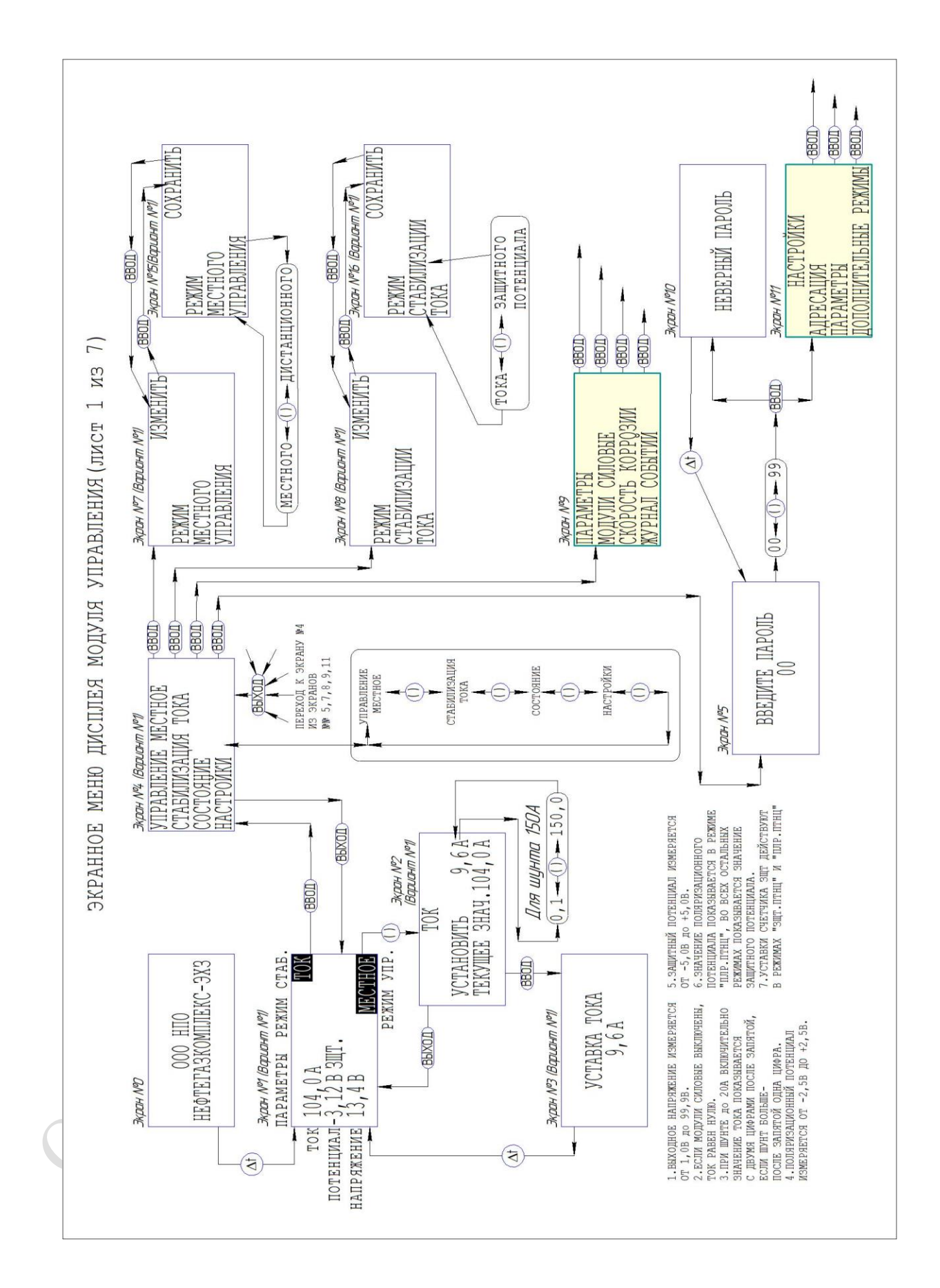

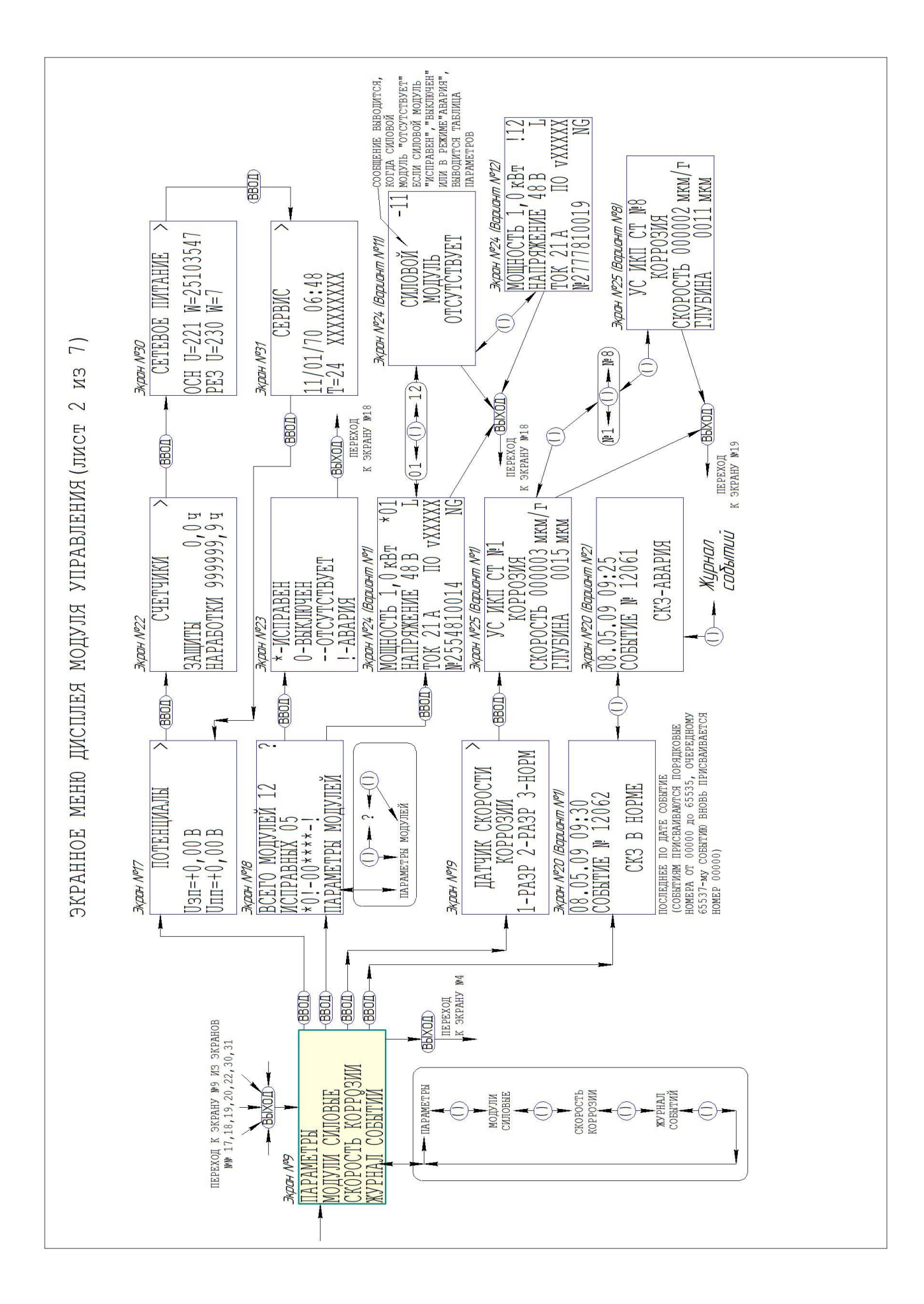

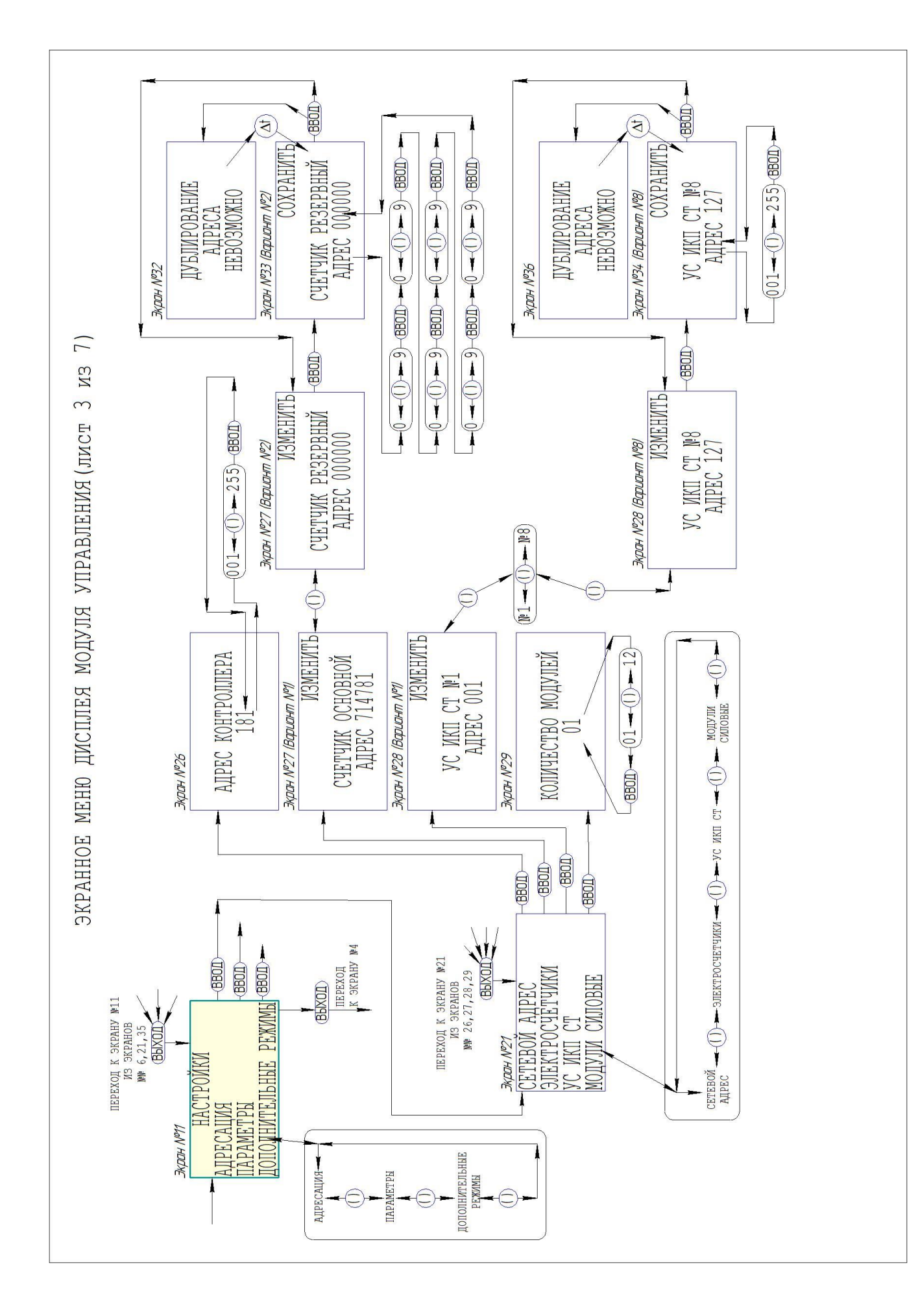

Версия 1.13 12.08.2022 43

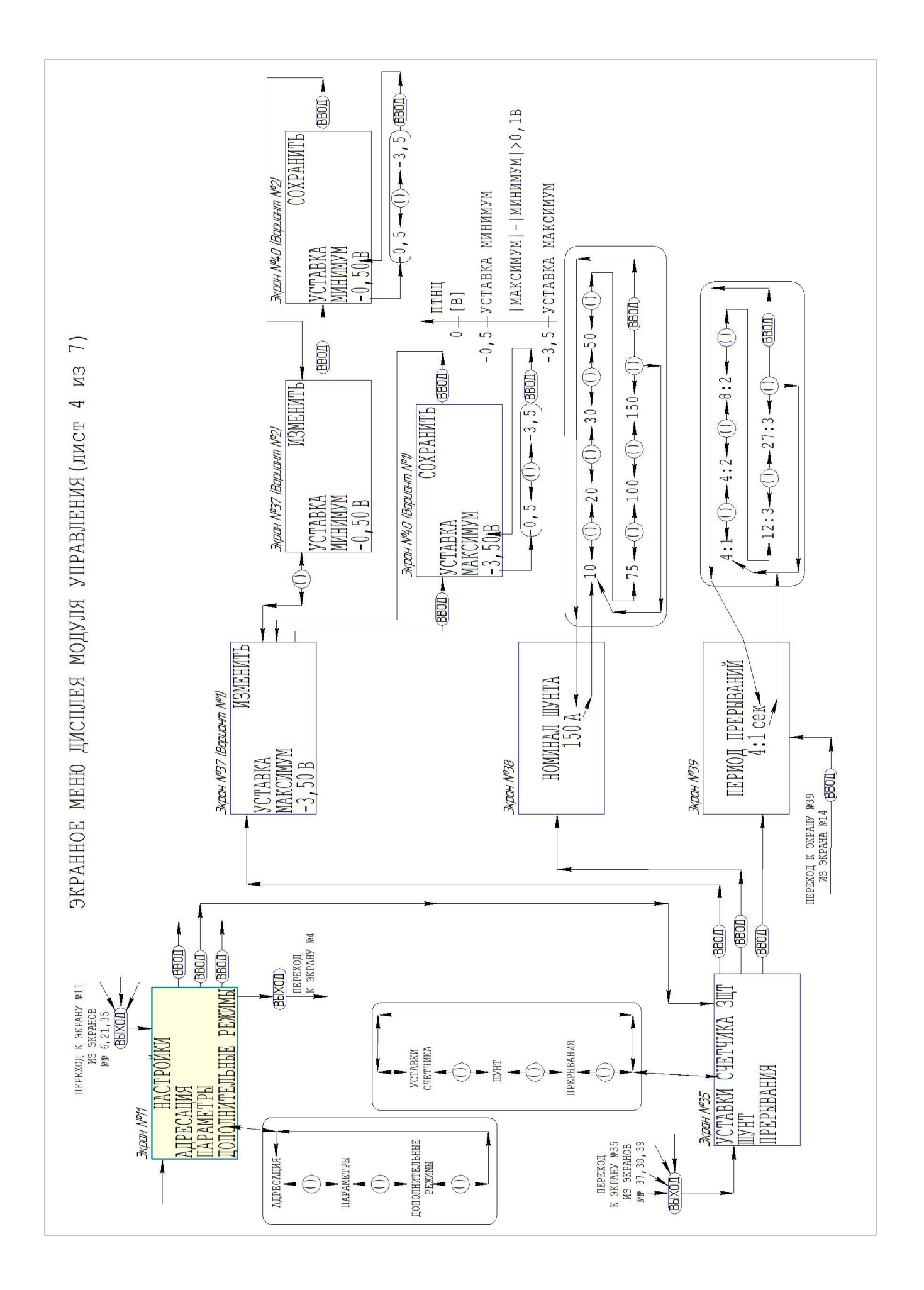

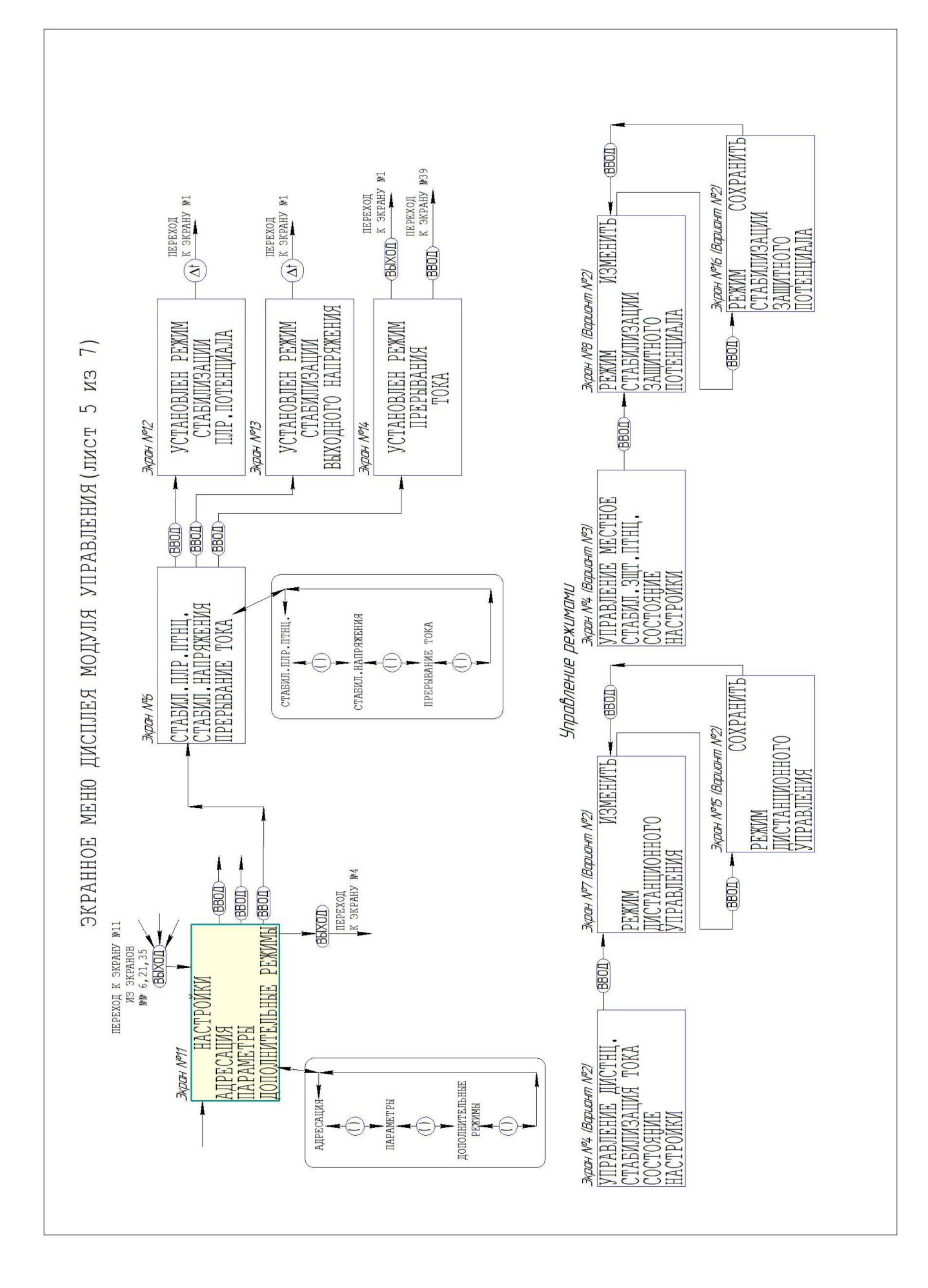

Версия 1.13 12.08.2022 45

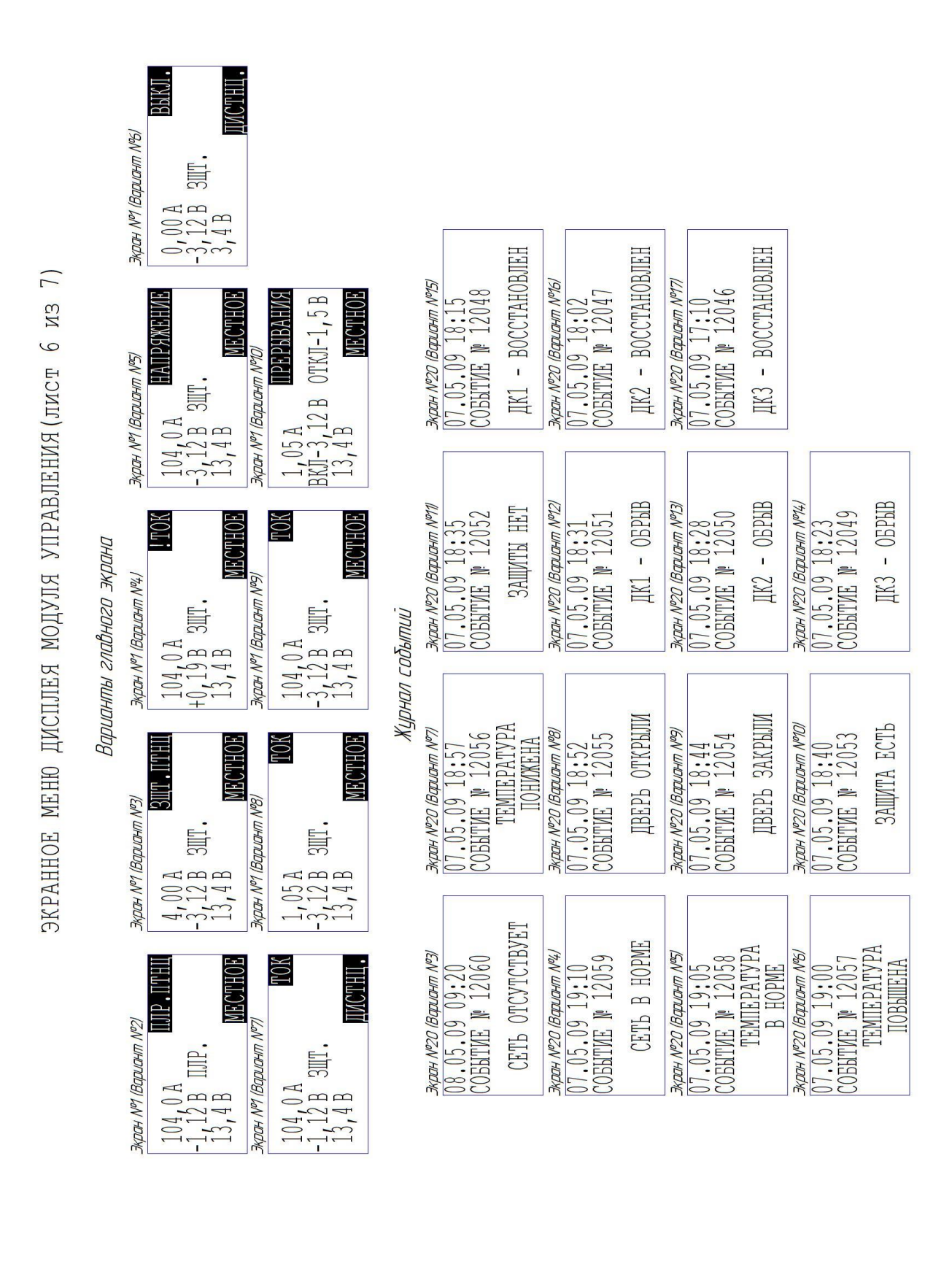

УСТАВКА<br>ПОЛЯРИЗАЦИОННОГО<br>ПОТЕНЦИАЛА<br>-1,21 В УСТАВКА ТОКА<br>9,6 A УСТАВКА ТОКА<br>9,6 A VCTABKA TOKA<br>9,60 A Жран №3 (Вариант №5) Жран №3 (Вариант №7) **RON UNDTOPS** Early HOOKS **RON WARDTERS (BY HDDIR**  $(0,01-(1)-10,00)$  $-$  (1)  $-$  15,0  $\begin{smallmatrix} 0,1 & -1 \\ 0,1 & -1 \end{smallmatrix}$ Для шунта 75А Для шунта ЗОА Для шунта 10А  $\overline{7}$ BBOD **BOD**  $\begin{picture}(25,25) \put(0,0){\line(1,0){155}} \put(15,0){\line(1,0){155}} \put(15,0){\line(1,0){155}} \put(15,0){\line(1,0){155}} \put(15,0){\line(1,0){155}} \put(15,0){\line(1,0){155}} \put(15,0){\line(1,0){155}} \put(15,0){\line(1,0){155}} \put(15,0){\line(1,0){155}} \put(15,0){\line(1,0){155}} \put(15,0){\line(1,0){155}} \$ **BBOD** ЭКРАННОЕ МЕНЮ ДИСПЛЕЯ МОДУЛЯ УПРАВЛЕНИЯ (лист 7 из УСТАВКА<br>| ЗАЩИТНОГО ПОТЕНЦИАЛА<br>- 3,21 В Экран №3 (Вариант N®10) **УCTAHOBMTE**<br>TEKVWEE 3HAY, 27,1A УСТАНОВИТЬ 9,6 А<del>Т</del><br>ТЕКУЩЕЕ ЗНАЧ. 67,8 А⊥ **VCTAHOBMTE** -1,21 B-<br>TEKVWEE SHAY.-2,48 B ЭКран Nº2 (Вариант Nº7) ЭКДДН №2 (ВДДЦДНП №3) Жран №2 (Вариант №5) ЖДДН №2 (ВДДЦДНП №9) IIIP, ITHII, TOK TOK  $-5,00$ Диапазоны уставок  $\begin{tabular}{|c|c|} \hline & \multicolumn{1}{|c|}{\text{BOD}}\\ \hline \multicolumn{1}{|c|}{\text{BOD}}\\ \hline \multicolumn{1}{|c|}{\text{BOD}}\\ \hline \multicolumn{1}{|c|}{\text{BOD}}\\ \hline \multicolumn{1}{|c|}{\text{BOD}}\\ \hline \multicolumn{1}{|c|}{\text{BOD}}\\ \hline \multicolumn{1}{|c|}{\text{BOD}}\\ \hline \multicolumn{1}{|c|}{\text{BOD}}\\ \hline \multicolumn{1}{|c|}{\text{BOD}}\\ \hline \multicolumn{1}{|c|}{\text{B$ NCTABKA<br>BMXOJHOTO HAIPAWEHMA  $-0,50$ УСТАВКА ТОКА<br>9,6 A VCTABKA TOKA<br>9,60 A УСТАВКА ТОКА<br>9,6 А  $\#$  DCP We are the Me December (Ve D) ЖДДН №3 (ВОДИДНГП №4) ЖДСК №3 (ВОДИСКП N%) ЖДОН №3 (ВОДИОНТ N®8) **VCTAHOBNTL** -3,21B **ЭКОСН Nº2 (ВОСИСНП Nº10)**  $3$  mp.  $\overline{\text{THH}}$ .  $(0,1-(1)-100,0)$ **VCTAHOBMTL**  $9, 6$   $\frac{1 - (0) - 50, 0}{12, 7}$ <br>TEKVILEE SHAY,  $42, 7$  A  $\sqrt{0,1-(1)}$  =  $96,0$ Для шунта 100А Для шунта 20А Для шунта 50А **BOD** (BBOI)  $\frac{13,28}{13,48}$ УСТАНОВИТЬ 9,6 А<del>.</del><br>TEKVWEE SHAY. 84,3 A. ЗЫХОДНОЕ НАПРЯЖЕНИЕ УСТАНОВИТЬ 1<br>ТЕКУЩЕЕ ЗНАЧ. 1 Экран №2 (Вариант №2) NOOH Nº2 (BODUCHITI Nº4) KOCH Nº2 (BODUCHITI Nº6) KDDH Nº2 (BODLOHTT Nº8) TOK TOK TOK

#### *Окно основных параметров модуля управления (экран №1)*

2.3.6 Окно основных параметров (экран №1) модуля управления появляется на дисплее через несколько секунд после включения устройства (после заставки «ООО НПО НЕФТЕГАЗКОМПЛЕКС-ЭХЗ» (экран №0)).

2.3.7 Окно основных параметров модуля управления отображает:

- текущий режим работы устройства;

- три основных параметра устройства (ток, потенциал, напряжение);

- режим управления устройством.

2.3.8 С левой стороны дисплея отображаются три основных параметра:

- выходной ток;

- потенциал;

- напряжение.

2.3.9 Текущий режим работы модуля управления отображается в правом верхнем углу дисплея:

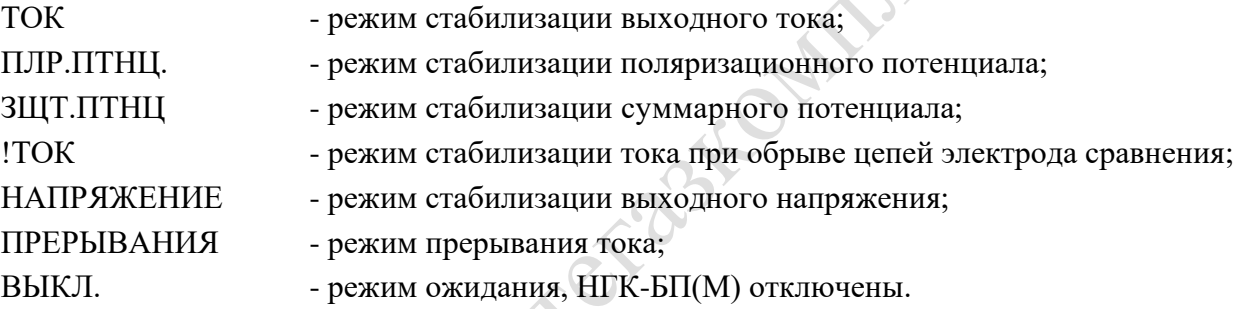

2.3.10 Текущий режим управления устройством отображается в правом верхнем углу дисплея:

МЕСТНОЕ - режим местного управления устройством;

ДИСТНЦ. - режим управления устройством через систему телемеханики.

2.3.11 Назначение кнопок и энкодера в окне основных параметров модуля управления:

- нажатие кнопки ВВОД приводит к переходу в главное меню (экран №4) модуля управления;

- поворот энкодера приводит к переходу на экран установки стабилизируемого параметра (только в режиме местного управления).

2.3.12 В данное окно (экран №2) можно попасть из окна основных параметров модуля управления только в том случае, если модуль управления работает в режиме местного управления.

2.3.13 Назначение кнопок и энкодера в окне установки величины выходного стабилизируемого параметра (экран №2):

- нажатие кнопки ВВОД приводит к сохранению в энергонезависимой памяти нового значения стабилизируемого параметра и переходу в окно основных параметров модуля управления (при этом отображается окно (экран №3), оповещающее о данном действии);

- нажатие кнопки ВЫХОД переходу в окно основных параметров модуля управления без сохранения изменений;

- поворот энкодера приводит к изменению устанавливаемой величины.

#### *Окно главного меню модуля управления (экран №4)*

2.3.14 Окно главного меню модуля управления появляется на дисплее после нажатия кнопки ВВОД в окне основных параметров.

Главное меню состоит из четырёх пунктов:

1 УПРАВЛЕНИЕ МЕСТНОЕ либо УПРАВЛЕНИЕ ДИСТНЦ.13) :

- выбор пункта УПРАВЛЕНИЕ ДИСТНЦ. переводит модуль управления в режим дистанционного управления через систему телемеханики;

- выбор пункта УПРАВЛЕНИЕ МЕСТНОЕ переводит модуль управления в режим местного управления.

2 Раздел меню СТАБИЛИЗАЦИЯ ТОКА либо СТАБИЛ. ЗЩТ. ПТНЦ.<sup>14)</sup>:

- выбор пункта СТАБИЛИЗАЦИИ ЗАЩИТНОГО ПОТЕНЦИАЛА переводит модуль управления в режим стабилизации потенциала;

- выбор пункта СТАБИЛИЗАЦИЯ ТОКА переводит модуль управления в режим стабилизации тока.

3 Раздел меню СОСТОЯНИЕ:

выбор пункта СОСТОЯНИЕ приводит к переходу в меню просмотра состояния подсистем устройства (экран №9).

4 Раздел меню НАСТРОЙКИ:

выбор пункта НАСТРОЙКИ приводит к переходу в окно ввода пароля (экран №5), и в случае корректного ввода происходит переход в меню настроек модуля управления (экран №11).

## *Раздел меню СОСТОЯНИЕ (экран №9)*

Меню состоит из четырёх пунктов:

1 Раздел меню ПАРАМЕТРЫ:

выбор пункта ПАРАМЕТРЫ приводит к переходу в окно просмотра текущих параметров устройства (экран №17).

2 Раздел меню МОДУЛИ СИЛОВЫЕ:

выбор пункта МОДУЛИ СИЛОВЫЕ приводит к переходу в окно просмотра состояния силовых модулей (экран №18).

3 Раздел меню СКОРОСТЬ КОРРОЗИИ:

переход к меню просмотра состояния датчиков коррозии (экран №19).

4 Раздел меню ЖУРНАЛ СОБЫТИЙ:

переход к окну просмотра журнала событий (экран №20).

## *Окно меню СОСТОЯНИЕ – ПАРАМЕТРЫ*

В данном разделе отображаются следующие параметры:

- величины защитного и поляризационного потенциалов (экран №17);
- счётчики времени защиты и времени наработки (экран №22);
- напряжение сети и потреблённая мощность основного и резервного вводов (экран №30);
- дата и время, температура устройства, версия ПО (экран №31).

Для просмотра всего перечня параметров необходимо «листать» данные нажатием кнопки ВВОД (на дисплее кнопка отмечена символом «**>»**).

14) Если модуль управления находится в режиме стабилизации тока, то отображается надпись СТАБИЛ. ЗЩТ. ПТНЦ., если модуль управления находится в любом режиме отличном от стабилизации тока, то отображается надпись СТАБИЛИЗАЦИЯ ТОКА.

# Версия 1.13

<sup>13)</sup> Если модуль управления находится в режиме местного управления, то отображается надпись УПРАВЛЕНИЕ ДИСТНЦ., если модуль управления находится в режиме управления от системы телемеханики, то отображается надпись УПРАВЛЕНИЕ.

### *Окно меню СОСТОЯНИЕ – МОДУЛИ СИЛОВЫЕ*

В данном окне пиктограммами отражается текущее состояние модулей силовых (см. [Таблица](#page-49-0) Л.1), а также общее количество модулей силовых в системе, количество исправных модулей силовых и пункт ПАРАМЕТРЫ МОДУЛЕЙ.

<span id="page-49-0"></span>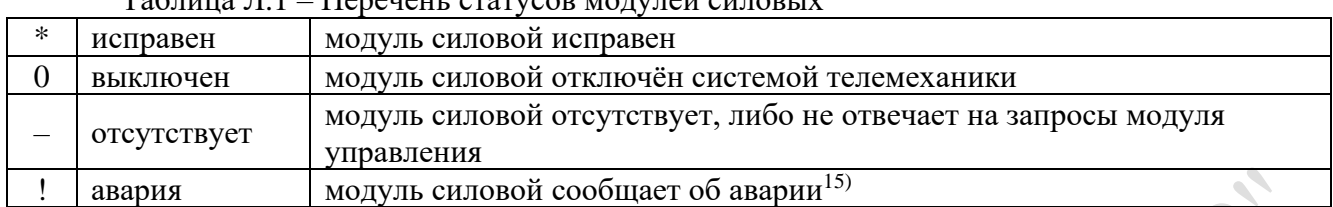

 $T_2$ блица  $\overline{1}$  1 – Перецени статусов молулей сило

Система сконфигурирована для работы с фиксированным количеством модулей силовых, это количество указывается числом, расположенным справа от надписи ВСЕГО МОДУЛЕЙ. Количество модулей силовых в системе устанавливается в подразделе АДРЕСАЦИЯ – МОДУЛИ СИЛОВЫЕ раздела главного меню НАСТРОЙКИ.

Количество исправных модулей силовых в системе указывается справа от надписи ИСПРАВНЫХ. Исправными считаются модули силовые, имеющие статус исправен либо выключен.

Для просмотра расшифровки значений пиктограмм (экран №23), в окне СОСТОЯНИЕ – МОДУЛИ СИЛОВЫЕ (экран №18) необходимо энкодером выбрать пиктограмму «?» и нажать кнопку ВВОД. Возврат осуществляется нажатием кнопки ВЫХОД.

Для просмотра идентификационной карточки модуля силового (экран №24) необходимо выбрать пункт ПАРАМЕТРЫ МОДУЛЕЙ. Для просмотра идентификационной карточки следующего/предыдущего модуля силового необходимо повернуть энкодер.

*Окно меню СОСТОЯНИЕ – СКОРОСТЬ КОРРОЗИИ (экран №19)*

В данном окне отображается текущее состояние датчиков скорости коррозии. Справа от номера пластины указывается состояние (разрыв либо норма).

Для просмотра значений (скорости и глубины коррозии) полученных от УС ИКП СТ необходимо нажатием кнопки ВВОД (на дисплее кнопка отмечена символом «>»).

Для просмотра значений следующего/предыдущего УС ИКП СТ необходимо повернуть энкодер.

Для возврата необходимо нажать кнопку ВЫХОД.

# *Окно меню СОСТОЯНИЕ – ЖУРНАЛ СОБЫТИЙ (экран №20)*

При входе в данный раздел меню в окне отображается запись о последнем зарегистрированном событии. Просмотр предыдущих записей осуществляется путём «пролистывания» с помощью энкодера.

Для возврата из окна параметров необходимо нажать кнопку ВЫХОД.

Запись в журнале содержит:

- дату и время наступления события;
- порядковый номер события (событиям присваиваются порядковые номера от 0 до 65535, очередному 65536-му событию вновь присваивается номер 0);
- тип события (см. [Таблица Л.2\)](#page-50-0);

<sup>15)</sup> См. документацию на модули силовые.

Таблица Л.2 – Перечень регистрируемых событий

<span id="page-50-0"></span>

| Текст сообщения                       | Условия фиксации события                                                                                                    |
|---------------------------------------|----------------------------------------------------------------------------------------------------|
| <b>CK3 B HOPME</b>                    | Событие фиксирует переход системы из состояния аварии в<br>рабочий режим. Событие фиксируется после того, как число<br>исправных силовых модулей становится равным или превышает<br>штатное число силовых модулей в системе. |
| СКЗ-АВАРИЯ                            | Событие фиксирует переход системы из состояния нормы в<br>аварийное состояние. Событие фиксируется после того, как число<br>исправных силовых модулей становится меньше штатного числа<br>силовых модулей в системе.         |
| СЕТЬ ОТСУТСТВУЕТ                      | Событие фиксирует факт падения сетевого напряжения и<br>замыкание контактов реле (E12 - A14)                                                                                                    |
| СЕТЬ В НОРМЕ                          | Событие фиксирует факт восстановления сетевого напряжения и<br>размыкание контактов реле (E12 - A14)                                                                                                    |
| ТЕМПЕРАТУРА В<br><b>HOPME</b>         | Событие фиксирует факт перехода температуры из диапазона<br>более +70 °С или диапазона менее минус 40 °С в диапазон<br>минус 40 °С+70 °С                                                                                     |
| <b><i>TEMПEPATYPA</i></b><br>ПОВЫШЕНА | Событие фиксирует факт повышение температуры выше уровня<br>+70 $\,^{\circ}$ C                                                                                                    |
| <b>ТЕМПЕРАТУРА</b><br>ПОНИЖЕНА        | Событие фиксирует факт снижения температуры ниже уровня<br>минус 40 °С                                                                                                    |
| ДВЕРЬ ОТКРЫЛИ                         | Событие фиксирует факт открытия двери                                                                                                    |
| ДВЕРЬ ЗАКРЫЛИ                         | Событие фиксирует факт закрытия двери                                                                                                    |
| ЗАЩИТА ЕСТЬ                           | Событие фиксирует факт включения счётчика времени защиты<br>сооружения                                                                                                    |
| ЗАЩИТЫ НЕТ                            | Событие фиксирует факт отключения счётчика времени защиты<br>сооружения                                                                                                    |
| ДК1 - ОБРЫВ                           | Событие фиксирует факт срабатывания соответствующего<br>датчика коррозии                                                                                                    |
| ДК2 - ОБРЫВ                           | Событие фиксирует факт срабатывания соответствующего<br>датчика коррозии                                                                                                    |
| ДКЗ – ОБРЫВ                           | Событие фиксирует факт срабатывания соответствующего<br>датчика коррозии                                                                                                    |
| ДК1-ВОССТАНОВЛЕН                      | Событие фиксирует факт восстановления соответствующего<br>датчика коррозии                                                                                                    |
| ДК2-ВОССТАНОВЛЕН                      | Событие фиксирует факт восстановления соответствующего<br>датчика коррозии                                                                                                    |
| ДКЗ – ВОССТАНОВЛЕН                    | Событие фиксирует факт восстановления соответствующего<br>датчика коррозии                                                                                                    |

# *Раздел меню НАСТРОЙКИ (экран №11)*

# *Окно ввода пароля (экран №5)*

В данном окне необходимо ввести с помощью энкодера пароль сервисного доступа (по умолчанию число «3») и подтвердить выбор нажатием кнопки ВВОД. В случае если введён корректный пароль, произойдёт переход к окну меню НАСТРОЙКИ. В противном случае будет выведено уведомление о вводе неверного пароля (экран №10).

## *Окно меню настройки*

Меню состоит из двух пунктов:

1 Раздел меню АДРЕСАЦИЯ:

выбор пункта АДРЕСАЦИЯ приводит к переходу в окно установки адресации оборудования и его элементов (экран №21).

2 Раздел меню ПАРАМЕТРЫ:

выбор пункта ПАРАМЕТРЫ приводит к переходу в окно изменения текущих параметров системы (экран №35).

3 Раздел меню ДОПОЛНИТЕЛЬНЫЕ РЕЖИМЫ:

выбор пункта ДОПОЛНИТЕЛЬНЫЕ РЕЖИМЫ приводит к переходу в окно выбора режима стабилизации системы (экран №6).

# *Окно меню НАСТРОЙКИ – АДРЕСАЦИЯ (экран №21)*

Меню состоит из 4 пунктов:

1 Раздел меню СЕТЕВОЙ АДРЕС:

выбор пункта СЕТЕВОЙ АДРЕС приводит к переходу в окно установки адреса устройства на шине Modbus (экран №26).

2 Раздел меню ЭЛЕКТРОСЧЕТЧИКИ:

выбор пункта ЭЛЕКТРОСЧЕТЧИКИ приводит к переходу в окно установки адреса электросчётчика (экран №27).

3 Раздел меню УС ИКП СТ:

выбор данного раздела меню приводит к переходу в окно задания адресов индикаторов коррозионных процессов (экран №28).

4 Раздел меню СИЛОВЫЕ МОДУЛИ:

выбор данного раздела меню приводит к переходу в окно установки штатного количества силовых модулей (экран №29).

# *Окно меню НАСТРОЙКИ – АДРЕСАЦИЯ – СЕТЕВОЙ АДРЕС (экран №26)*

В данном окне изменение параметра происходит с помощью энкодера.

Для сохранения сетевого адреса модуля управления в системе телемеханики и выхода в вышестоящее окно меню необходимо нажать кнопку ВВОД.

Для выхода в вышестоящее окно меню без сохранения изменений необходимо нажать кнопку ВЫХОД.

# *Окно меню НАСТРОЙКИ – АДРЕСАЦИЯ – ЭЛЕКТРОСЧЕТЧИКИ (экран №27)*

В данном окне выбирается электросчётчик (основной/резервный) с помощью энкодера.

Для входа в режим редактирования<sup>16)</sup> адреса электросчётчика необходимо нажать кнопку ВВОД (напротив надписи ИЗМЕНИТЬ).

Установить последовательно каждый разряд адреса с помощью энкодера и подтверждения клавишей ВВОД.

Для выхода в вышестоящее окно меню без сохранения изменений необходимо нажать кнопку ВЫХОД.

При установке одинаковых адресов основного и резервного электросчётчиков выводится окно с сообщением о невозможности дублировании адреса (экран №32).

# *Окно меню НАСТРОЙКИ – АДРЕСАЦИЯ – УС ИКП СТ (экран №28)*

Выбор редактируемого устройства осуществляется с помощью энкодера.

Для входа в режим редактирования<sup>17)</sup> адреса УС ИКП СТ необходимо нажать кнопку ВВОД (напротив надписи ИЗМЕНИТЬ).

В данном окне изменение параметра происходит с помощью энкодера.

Установка корректного адреса18) подтверждается клавишей ВВОД.

Для выхода в вышестоящее окно меню без сохранения изменений необходимо нажать кнопку ВЫХОД.

При установке одинаковых адресов УС ИКП СТ выводится окно с сообщением о невозможности дублировании адреса (экран №36).

<sup>16)</sup> При входе в режим редактирования надпись ИЗМЕНИТЬ заменяется на надпись СОХРАНИТЬ.

<sup>&</sup>lt;sup>17)</sup> При входе в режим редактирования надпись ИЗМЕНИТЬ заменяется на надпись СОХРАНИТЬ.

<sup>&</sup>lt;sup>18)</sup> Корректными считаются адреса 1 – 255. Устройства с адресом 0 опрашиваться не будут.

# *Окно меню НАСТРОЙКИ – АДРЕСАЦИЯ – СИЛОВЫЕ МОДУЛИ (экран №29)*

В данном окне изменение параметра происходит с помощью энкодера.

Для сохранения штатного количества силовых модулей в системе и выхода в вышестоящее окно меню необходимо нажать кнопку ВВОД.

Для выхода в вышестоящее окно меню без сохранения изменений необходимо нажать кнопку ВЫХОД.

## *Окно меню НАСТРОЙКИ – ПАРАМЕТРЫ (экран №29)*

Меню состоит из трёх пунктов:

1 Раздел меню УСТАВКИ СЧЕТЧИКА ЗЩТ:

выбор пункта УСТАВКИ СЧЕТЧИКА ЗЩТ приводит к переходу в окно установки/изменения верхнего и нижнего порога потенциала (обеспечивает запуск/останов счётчика времени защиты сооружения) (экран №37).

2 Раздел меню ШУНТ:

выбор пункта ШУНТ приводит к переходу в окно установки/изменения номинала токового шунта системы (экран №38).

3 Раздел меню ПРЕРЫВАНИЯ:

выбор пункта ПРЕРЫВАНИЯ приводит к переходу в окно периода прерываний тока (экран №39).

# *Окно меню НАСТРОЙКИ – ПАРАМЕТРЫ – УСТАВКИ СЧЕТЧИКА ЗЩТ (экран №37)*

Выбор редактируемого параметра осуществляется с помощью энкодера.

Для входа в режим редактирования<sup>19)</sup> параметра необходимо нажать кнопку ВВОД (напротив надписи ИЗМЕНИТЬ).

В данном окне изменение параметра происходит с помощью энкодера.

Установка выбранного параметра и выхода в вышестоящее окно меню подтверждается нажатием клавиши ВВОД.

Для выхода в вышестоящее окно меню без сохранения изменений необходимо нажать кнопку ВЫХОД.

# *Окно меню НАСТРОЙКИ – ПАРАМЕТРЫ – ШУНТ (экран №38)*

В данном окне изменение номинала шунта происходит с помощью энкодера.

Для фиксации выбранного номинала шунта и выхода в вышестоящее окно меню необходимо нажать кнопку ВВОД.

Для выхода в вышестоящее окно меню без сохранения изменений необходимо нажать кнопку ВЫХОД.

# *Окно меню НАСТРОЙКИ – ПАРАМЕТРЫ – ПРЕРЫВАНИЯ (экран №39)*

В данном окне изменение периода прерывания происходит с помощью энкодера.

Для фиксации выбранного периода прерывания и выхода в вышестоящее окно меню необходимо нажать кнопку ВВОД.

Для выхода в вышестоящее окно меню без сохранения изменений необходимо нажать кнопку ВЫХОД.

# *Окно меню НАСТРОЙКИ – ДОПОЛНИТЕЛЬНЫЕ РЕЖИМЫ (экран №6)*

В данном окне текущий режим выделяется миганием.

Выбор режима происходит с помощью энкодера.

Для установки выбранного режима необходимо нажать кнопку ВВОД. Если выбран режим СТАБИЛИЗАЦИЯ ПОЛЯРИЗАЦИОННОГО ПОТЕНЦИАЛА или ВЫХОДНОГО НАПРЯЖЕНИЯ, то переход осуществляется к окну основных параметров. Если выбран режим ПРЕРЫВАНИЕ ТОКА, то осуществляется переход к окну периода прерывания (экран №39).

Версия 1.13 19) При входе в режим редактирования надпись ИЗМЕНИТЬ заменяется на надпись СОХРАНИТЬ.

<sup>12.08.2022</sup> 53

Для выхода в вышестоящее окно меню без сохранения изменений необходимо нажать OOO HITTO HORTOGREGATIVE CO.

Версия 1.13 54 12.08.2022

# **Приложение М**

# **(обязательное)**

#### <span id="page-54-0"></span>**Порядок работы с преобразователем интерфейсным/токовой петлёй 4-20мА/RS-485 - НГК-ИП(24)-2/1.1-У1.1**

1.1 Назначение

Преобразователь интерфейсный токовая петля в/из RS-485 (далее по тексту – устройство), предназначено для непрерывного удалённого управления и мониторинга работы станции катодной защиты, далее СКЗ, имеющей интерфейс RS-485 (Modbus RTU), через интерфейсы токовой петли 4-20 мА.

1.2 Функциональные возможности

Устройство имеет один программируемый канал измерения входного тока 4-20 мА и три программируемых канала задатчиков выходного тока 4-20 мА, предназначенные для выдачи значений, соответствующим выходному току, выходному напряжению СКЗ и потенциалу защищаемого подземного сооружения. Устройство также имеет разъём USB Micro-B, предназначенный для подключения к персональному компьютеру в режиме эмуляции виртуального COM-порта, и имеет возможность передавать и принимать данные в режиме терминала. Устройство имеет светодиодную индикацию для быстрого определения текущего состояния устройства, СКЗ и линий связи с телеметрией.

Измерительный вход и интерфейс RS-485 имеют гальваническую развязку от остальных цепей и друг от друга.

1.3 Устройство и принцип действия

Корпус устройства предполагает монтаж на DIN-рейку, ориентация в пространстве – любая.

Посредством интерфейса RS-485 в режиме Master Modbus RTU устройство опрашивает СКЗ, которая по умолчанию должна иметь адрес 0x01. От СКЗ устройство получает текущие значения напряжения, тока и суммарного потенциала, которые преобразуются устройством в эквивалентные значения выходных каналов задатчиков тока 4-20 мА. В СКЗ устройство передаёт значение регулируемого параметра, эквивалентное току канала измерения входного тока 4-20 мА.

USB разъем предназначен для диагностики текущего режима работы устройства, программирования диапазонов каналов 4-20 мА, а также записи и чтения настроек устройства на предприятии-изготовителе.

Устройство имеет защиту от импульсных (грозовых) перенапряжений цепей RS-485 и канала измерения входного тока, а также тепловую защиту каналов задатчиков тока 4-20 мА.

Включение устройства и текущее состояние работы устройства отображается на цветных светодиодных индикаторах, расположенных на лицевой панели устройства в соответствии с таблицей М.1.

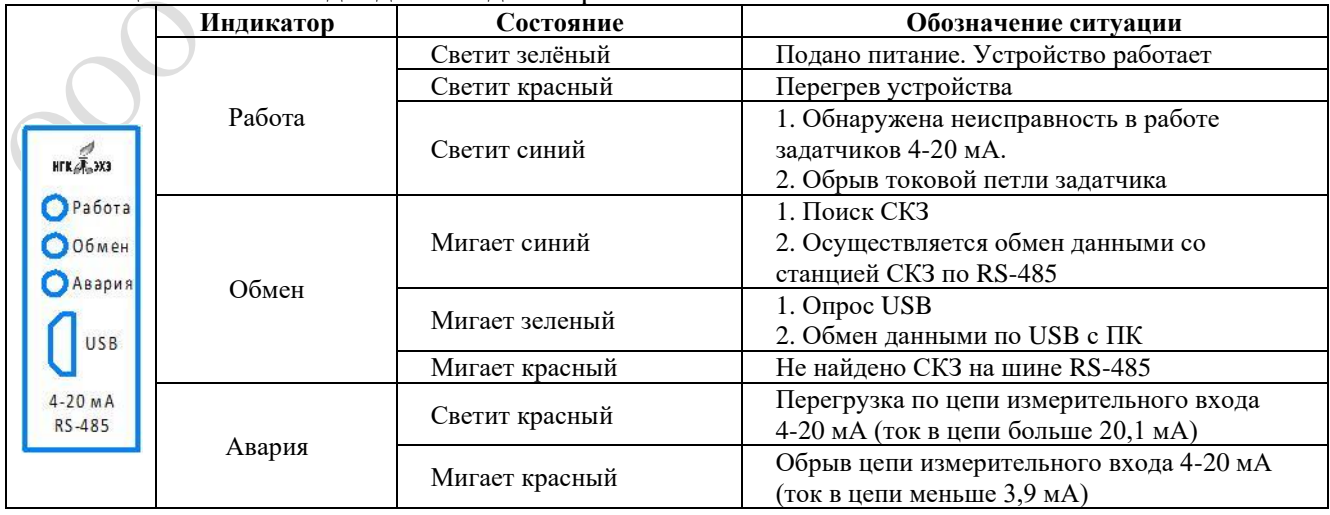

## Таблица М.1 – Светодиодные индикаторы

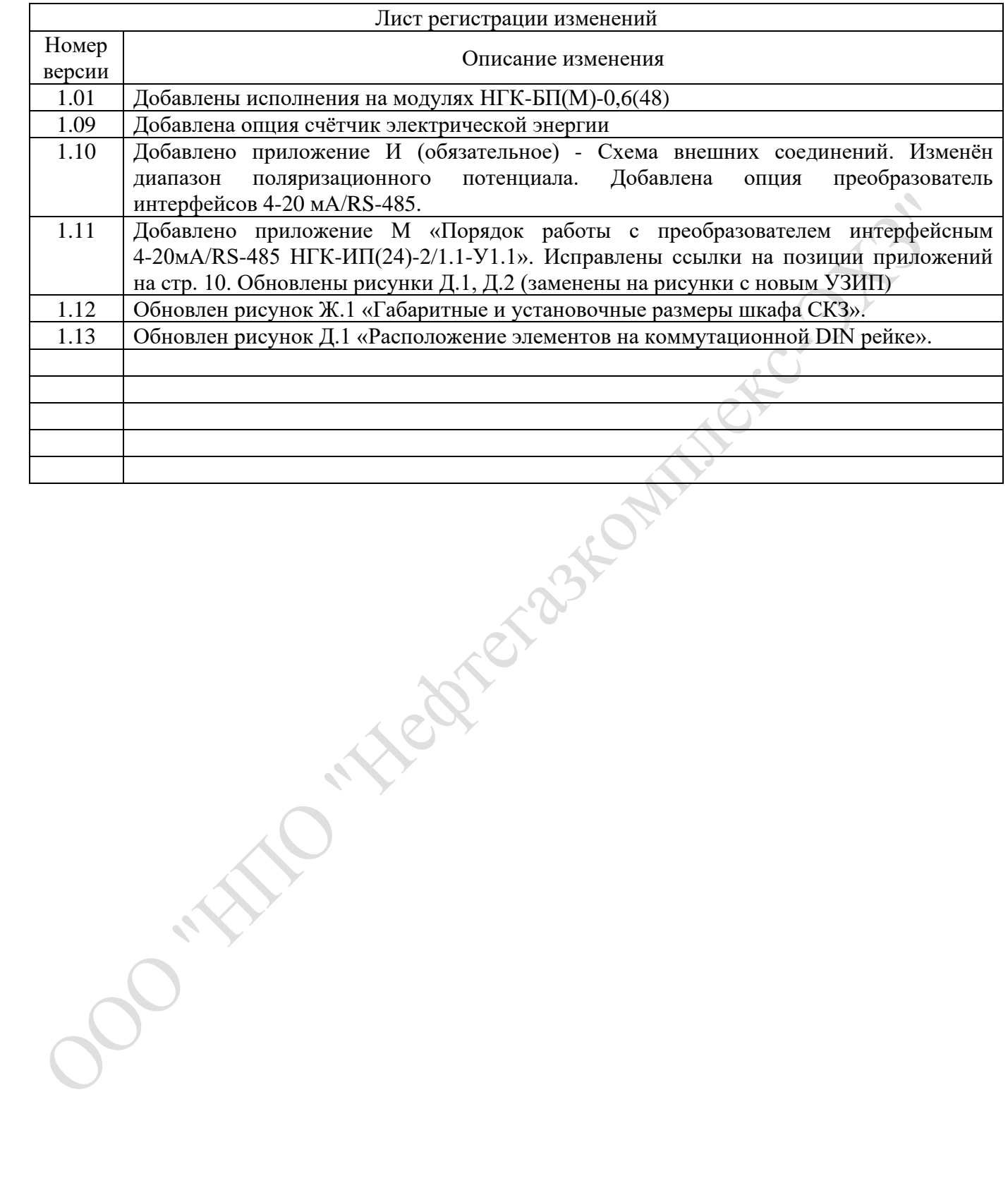